# **\_Gesetzliche Änderungen\_ \_zum Jahreswechsel\_**

**lexoffice** ust smile

**Was Sie bei der Lohnabrechnung im neuen Jahr beachten müssen.**\_

**09.12.2022 | Alexander Freigang und Felix Müller** 

### **Agenda**

- Sozialversicherung und Meldewesen
- Änderungen bei der Lohnsteuer
- Jahreswechselarbeiten
- Tipps & Ausblick

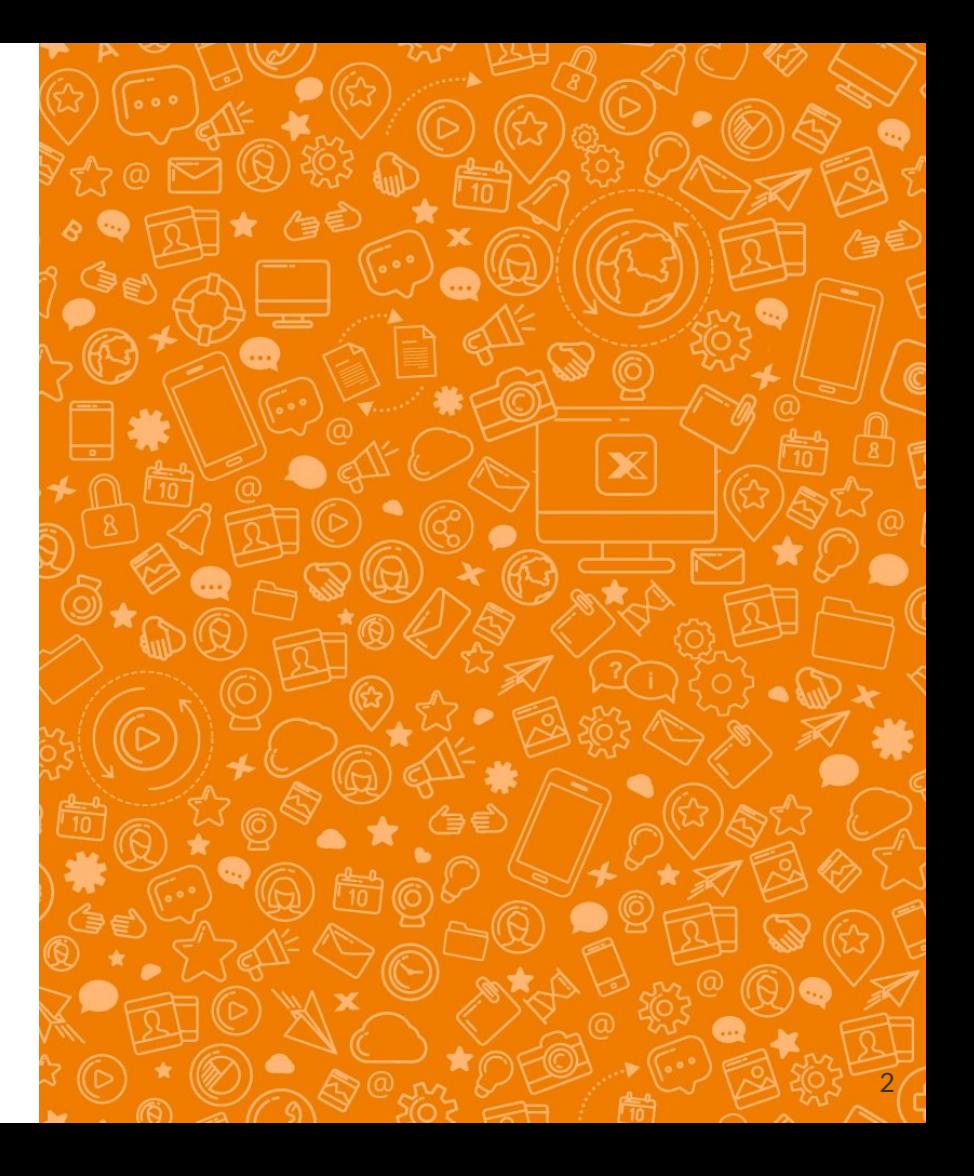

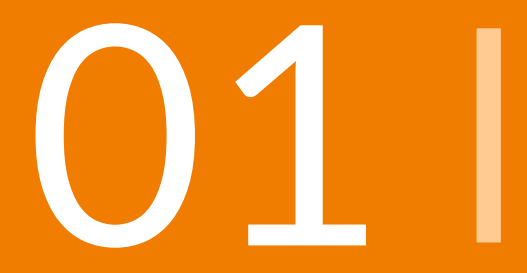

# **O1 U** Sozialversicherung<br>
und Meldewesen

# **Sozialversicherung und Meldewesen**

### **1.1 I Rechengrößen**

- **1.2 I** Neues zum Minijob, Midijob und Mindestlohn
- **1.3 I** Elektronische Arbeitsunfähigkeitsbescheinigung (eAU)
- **1.4 I** Unternehmensnummer in der Unfallversicherung
- **1.5 I** Entgeltbescheinigungen elektronisch abgeben
- **1.6 I** Vermischtes
- **1.7 I** Ausblick

### **1.1 | Rechengrößen**

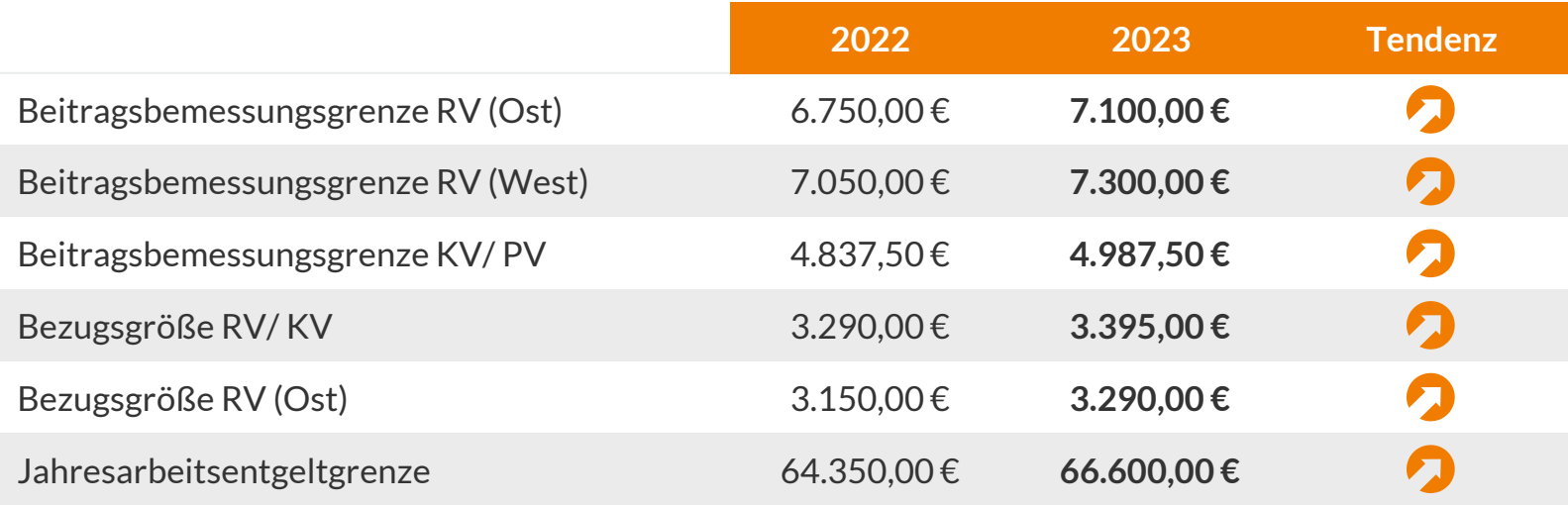

### **1.1 | Rechengrößen, Beitragssätze allgemein**

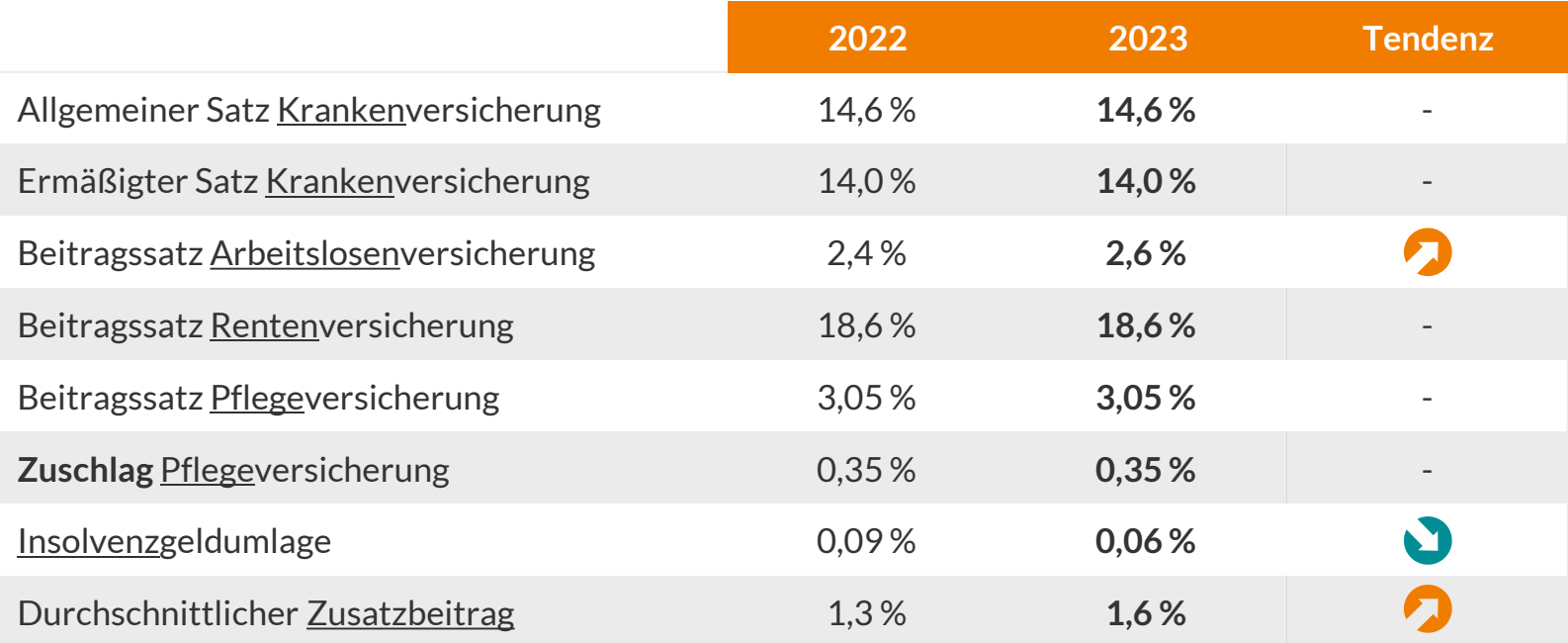

### **1.1 | Rechengrößen, Beitragssätze Minijob**

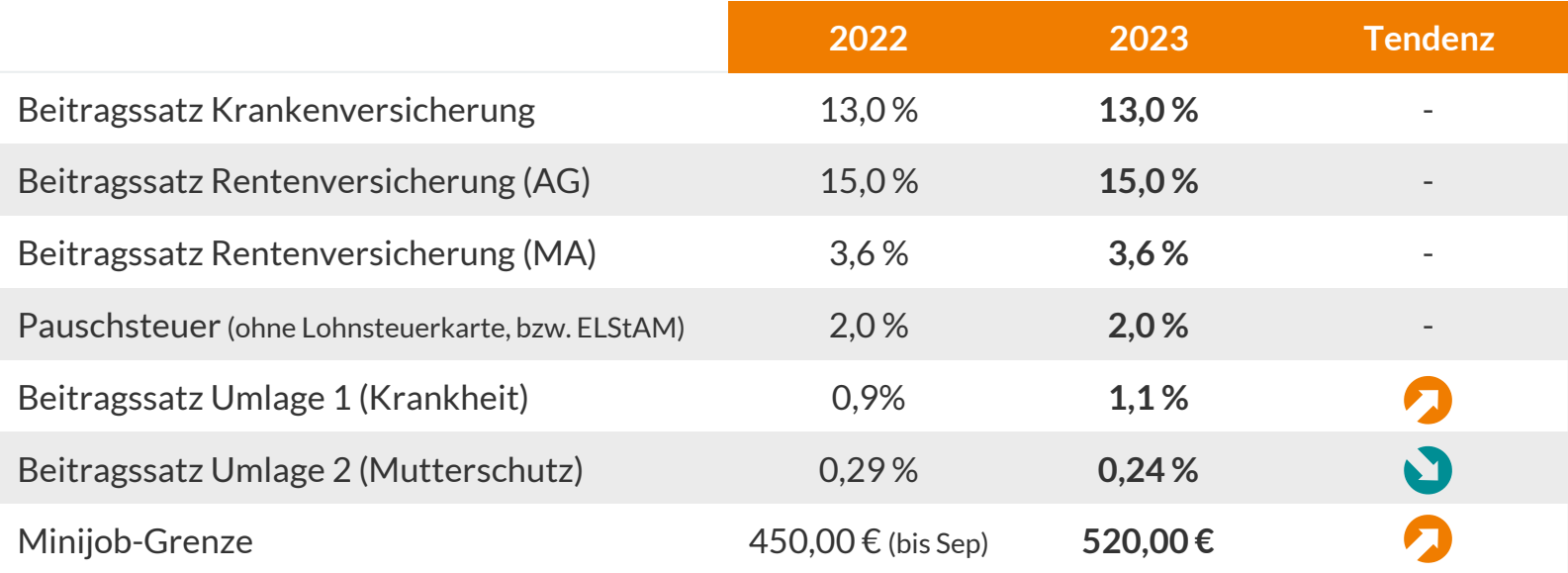

### **1.1 | Rechengrößen, abgeleitete**

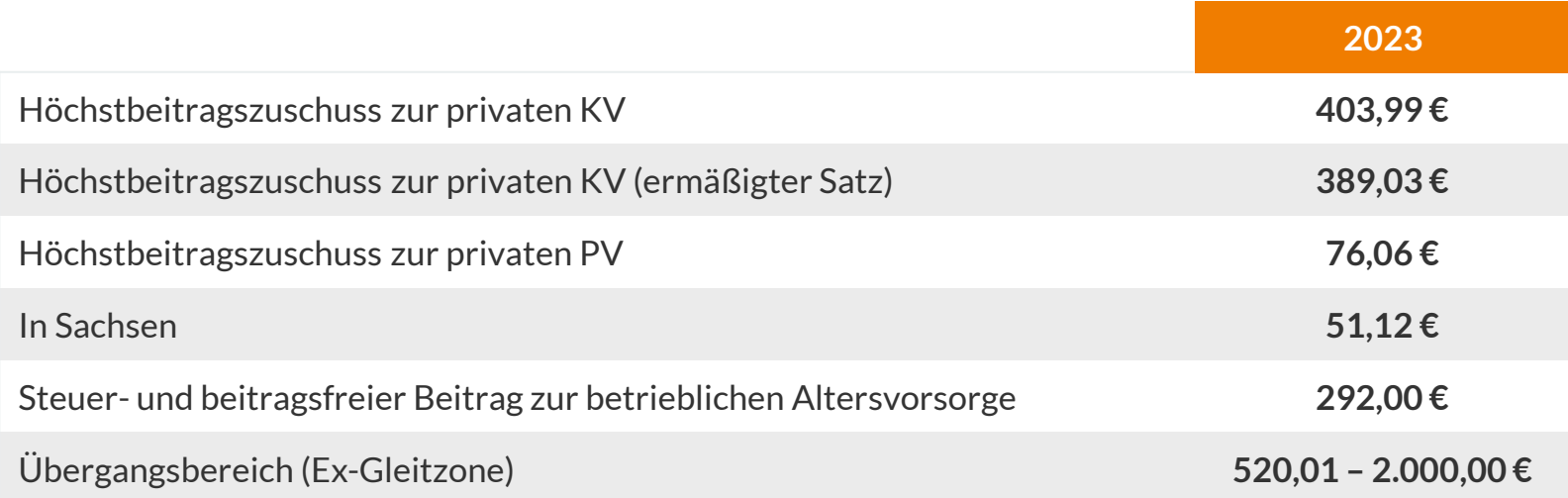

### **1.1 | Rechenbeispiel**

Beispiel – verheiratete:r Angestellte:r mit 1 Kind, Krankenversicherung 16,20 % (14,60 % + 1,60 %):

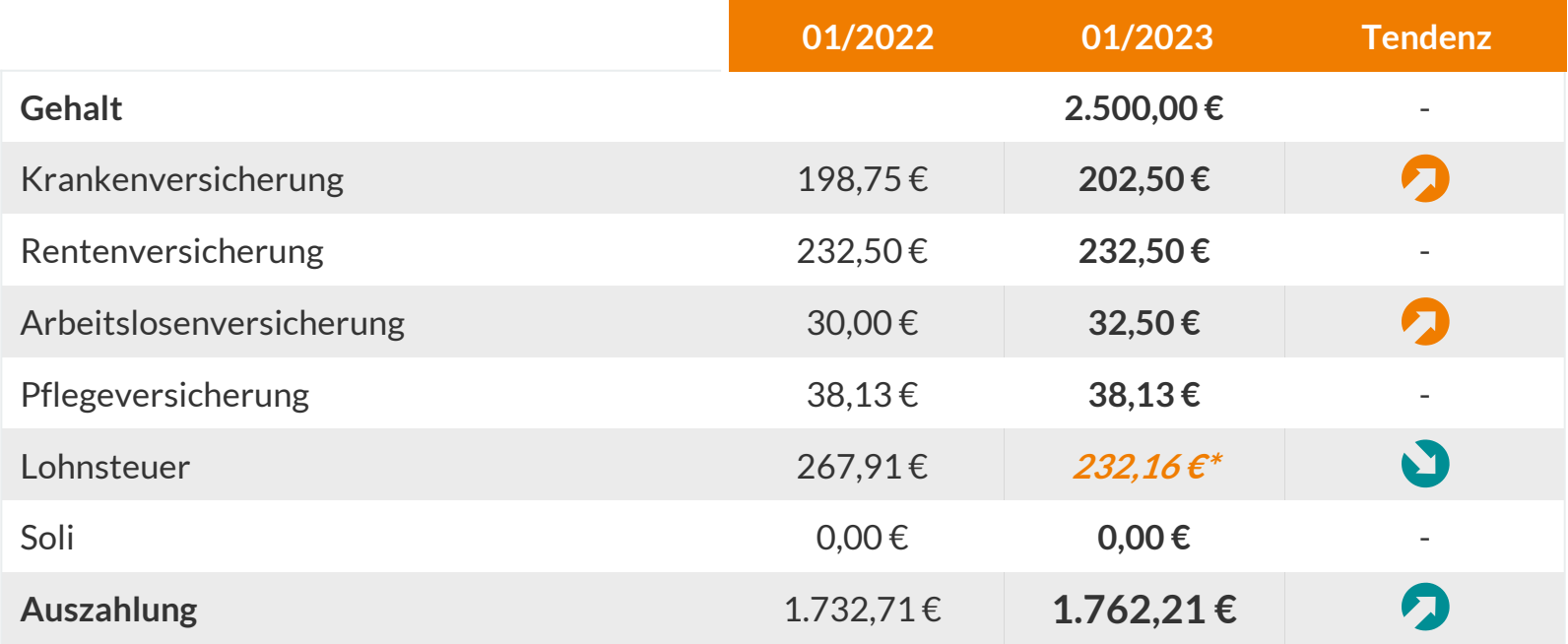

# **Sozialversicherung und Meldewesen**

- **1.1 I** Rechengrößen
- **1.2 I Neues zum Minijob, Midijob und Mindestlohn**
- **1.3 I** Elektronische Arbeitsunfähigkeitsbescheinigung (eAU)
- **1.4 I** Unternehmensnummer in der Unfallversicherung
- **1.5 I** Entgeltbescheinigungen elektronisch abgeben
- **1.6 I** Vermischtes
- **1.7 I** Ausblick

### **1.2 | Neues zum Minijob, Midijob und Mindestlohn**

Minijob - seit Oktober 2022 ist der 450 €-Job ein 520 €-Job

**520 €**

**Anhebung der Minijob-Grenze**

(bisher  $450 \text{ } \infty$ )

Die Grenze entwickelt sich künftig dynamisch orientiert an einer Wochenarbeitszeit von 10 Stunden zu Mindestlohnbedingungen.

**12 € / h**

**Anhebung des Mindestlohns**

(bisher  $10,45 \in$ )

**2.000 €**

**- ab Januar 2023 - Anhebung des Übergangsbereichs** (Ab Oktober 2022 - 1600 €)

### **1.2 | Neues zum Minijob, Midijob und Mindestlohn** Midijob

```
1.600 €
```
- ab Oktober 2022 - **Anhebung der Midijob-Grenze** (zuvor 1.300 €)

**2.000 €**

**- ab Januar 2023 - Anhebung der Midijob-Grenze** (bisher  $1.600 \in$ )

**520,01 € - 2.000 €**

- ab Oktober 2022 - **Anpassung der Beitragsberechnung im Übergangsbereich**

Dadurch wurde der Beitragsanteil für Arbeitgeber:innen höher und der für Arbeitnehmende im Gegenzug niedriger. An dieser Regelung ändert sich nichts über den Jahreswechsel.

# **1.2 | Neues zum Minijob, Midijob und Mindestlohn**

Gelegentliches Übertreten der Geringfügigkeitsgrenze

- Wann, wie oft und in welcher Höhe die Geringfügigkeitsgrenze ohne versicherungsrechtliche Auswirkungen überschritten werden darf, wird zukünftig gesetzlich definiert.
- Darf im Falle **eines unvorhergesehenen Einkommens** überschritten werden, also **nicht mit hinreichender Sicherheit zu erwartende Zahlungen:**
	- z.B. einmalige Zahlungen in Abhängigkeit vom Geschäftsergebnis oder einer individuellen Arbeitsleistung des Vorjahres (Bonus)
	- z.B. Mehrarbeit aufgrund eines krankheitsbedingten Ausfalls
- Geringfügigkeitsgrenze darf innerhalb des für den jeweiligen Entgeltabrechnungszeitraum zu bildenden Zeitjahres in nicht mehr als zwei Kalendermonaten um jeweils einen Betrag bis zur Höhe der Geringfügigkeitsgrenze überschritten wird - also maximal 7.280 Euro (14 x 520 Euro) für einen Zeitraum von 12 Monaten.

**Beispiele:** 

[https://www.lexoffice.de/lohn/wissen/minijob/](beispiele:%20https://www.lexoffice.de/lohn/wissen/minijob/) 

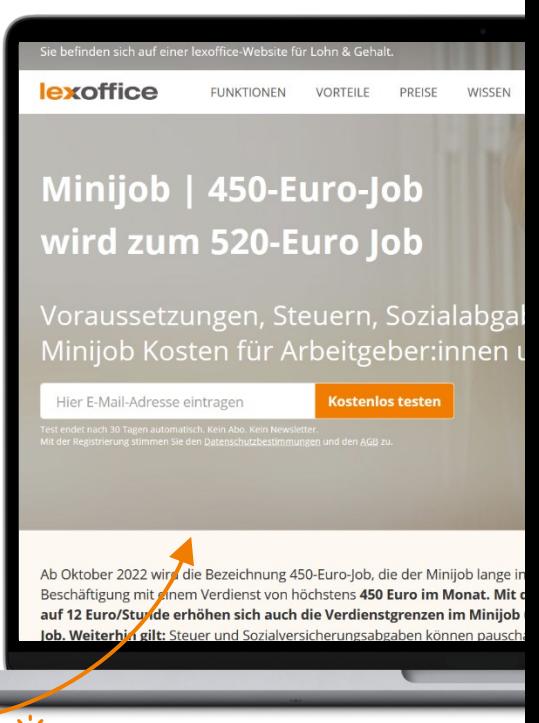

# **Sozialversicherung und Meldewesen**

#### **1.1 I** Rechengrößen

- **1.2 I** Neues zum Minijob, Midijob und Mindestlohn
- **1.3 I Elektronische Arbeitsunfähigkeitsbescheinigung (eAU)**
- **1.4 I** Unternehmensnummer in der Unfallversicherung
- **1.5 I** Entgeltbescheinigungen elektronisch abgeben
- **1.6 I** Vermischtes
- **1.7 I** Ausblick

Grundsätzlicher Ablauf - Status Quo

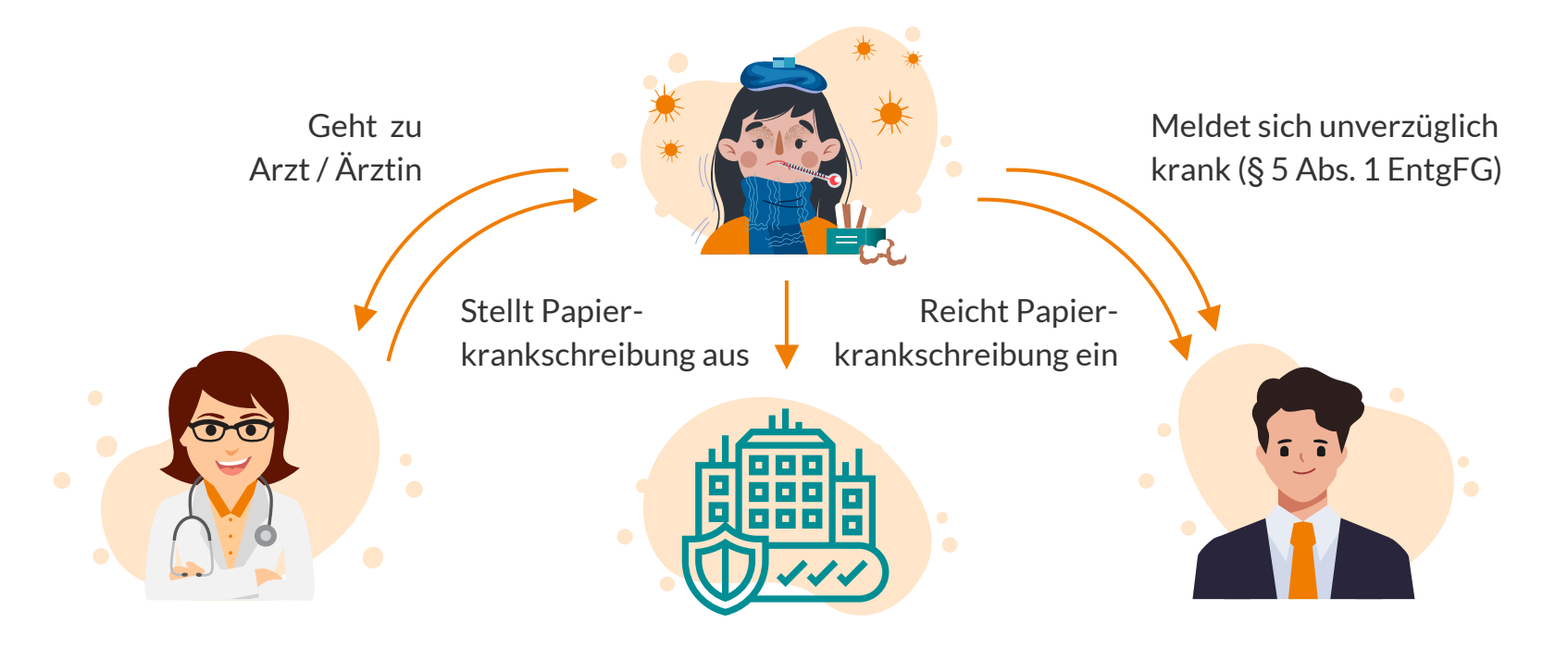

Grundsätzlicher Ablauf - Neu ab Januar 2022 / Januar 2023

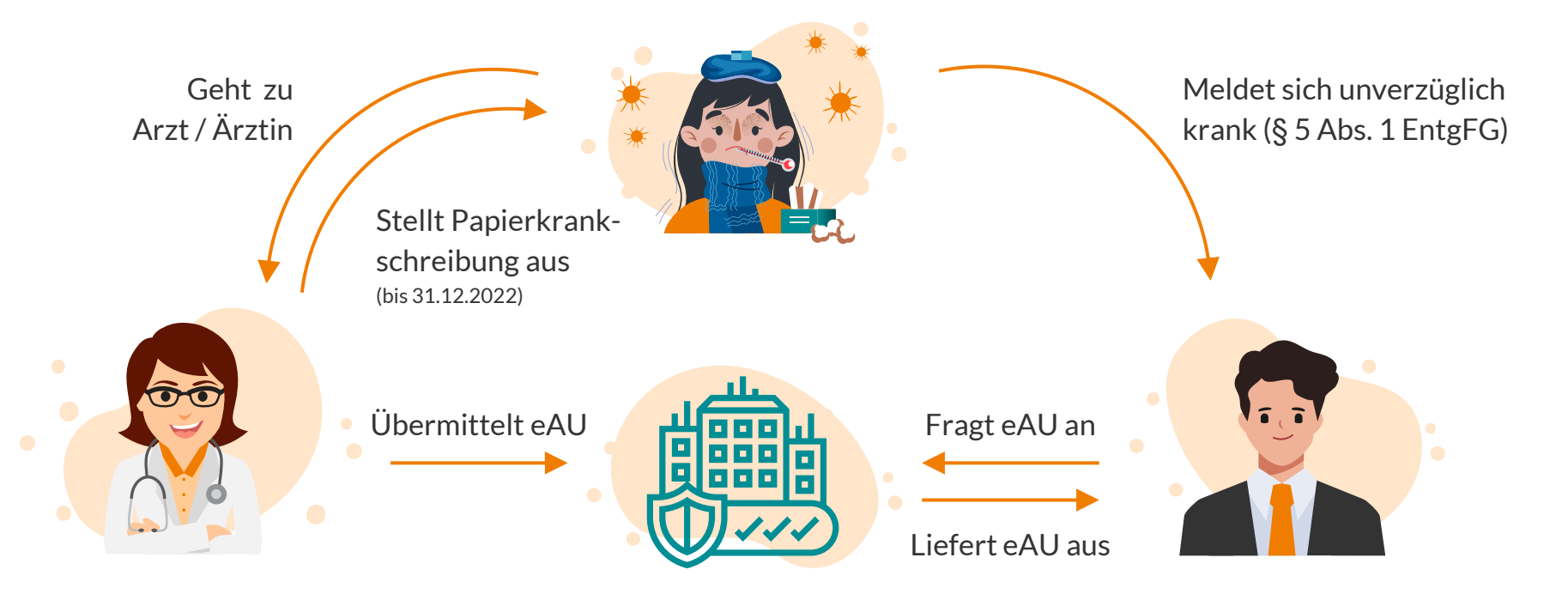

Wer nimmt am Verfahren teil?

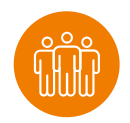

#### **Mitarbeiter:innen**

- Alle Mitarbeiter: innen, die (freiwillig) in der gesetzlichen Krankenversicherung versichert sind
- Geringfügig beschäftigte Mitarbeiter:innen (Minijobber:innen, Kurzfristige), Werkstudent:innen

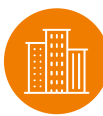

#### **Einrichtungen**

- Vertragsärzte
- Vertragszahnärzte
- Vertragskrankenhäuser

Wer nimmt nicht am Verfahren teil?

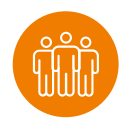

#### **Mitarbeiter:innen**

- Privat krankenversicherte Mitarbeiter:innen (hier gibt es weiter Papier)
- Fälle mit Freistellung wegen Pflege eines kranken Kindes (hier gibt es auch weiterhin Papier)

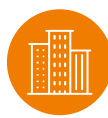

#### **Einrichtungen**

- Privatärzte (unabhängig vom Versicherungsstatus des MA)
- Ärzt:innen im Ausland
- Psychotherapeuten
- Physiotherapeuten

### **1.3 | Elektronische Arbeitsunfähigkeitsbescheinigung (eAU)**  Entgeltfortzahlungsgesetz § 5 Abs. 1 EntgFG

- Der Arbeitnehmer ist verpflichtet, dem Arbeitgeber die Arbeitsunfähigkeit und deren voraussichtliche Dauer unverzüglich mitzuteilen.
- Dauert die Arbeitsunfähigkeit länger als drei Kalendertage, **hat der Arbeitnehmer eine ärztliche Bescheinigung über das Bestehen der Arbeitsunfähigkeit sowie deren voraussichtliche Dauer spätestens an dem darauffolgenden Arbeitstag vorzulegen.**
- Der Arbeitgeber ist berechtigt, die Vorlage der ärztlichen Bescheinigung früher zu verlangen
- Ab 01.01.2023 gilt § 5 Abs. 1a Satz 1 EntgFG: Der Arbeitnehmer ist nicht mehr verpflichtet, dem Arbeitgeber eine ärztliche Bescheinigung vorzulegen und die AU nachzuweisen.

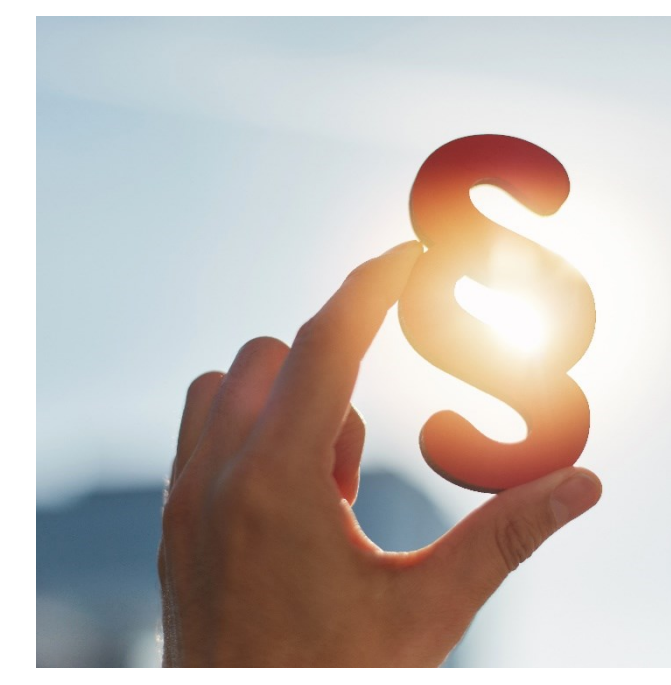

# **1.3 | Abrufberechtigung für eAU**

Bloß nicht zu oft anfragen

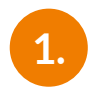

(Freiwillig) gesetzlich versicherte Mitarbeiter:in hat ein aktives Beschäftigungsverhältnis

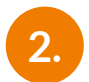

Krankmeldung lt. § 5 Abs. 1 EntgFG liegt vor

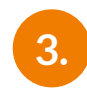

Attestierung durch Kassenarzt, Kassenzahnarzt, Krankenhaus im Entlassmanagement ist erfolgt

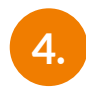

Warte- und Vorlagefrist wurden überschritten

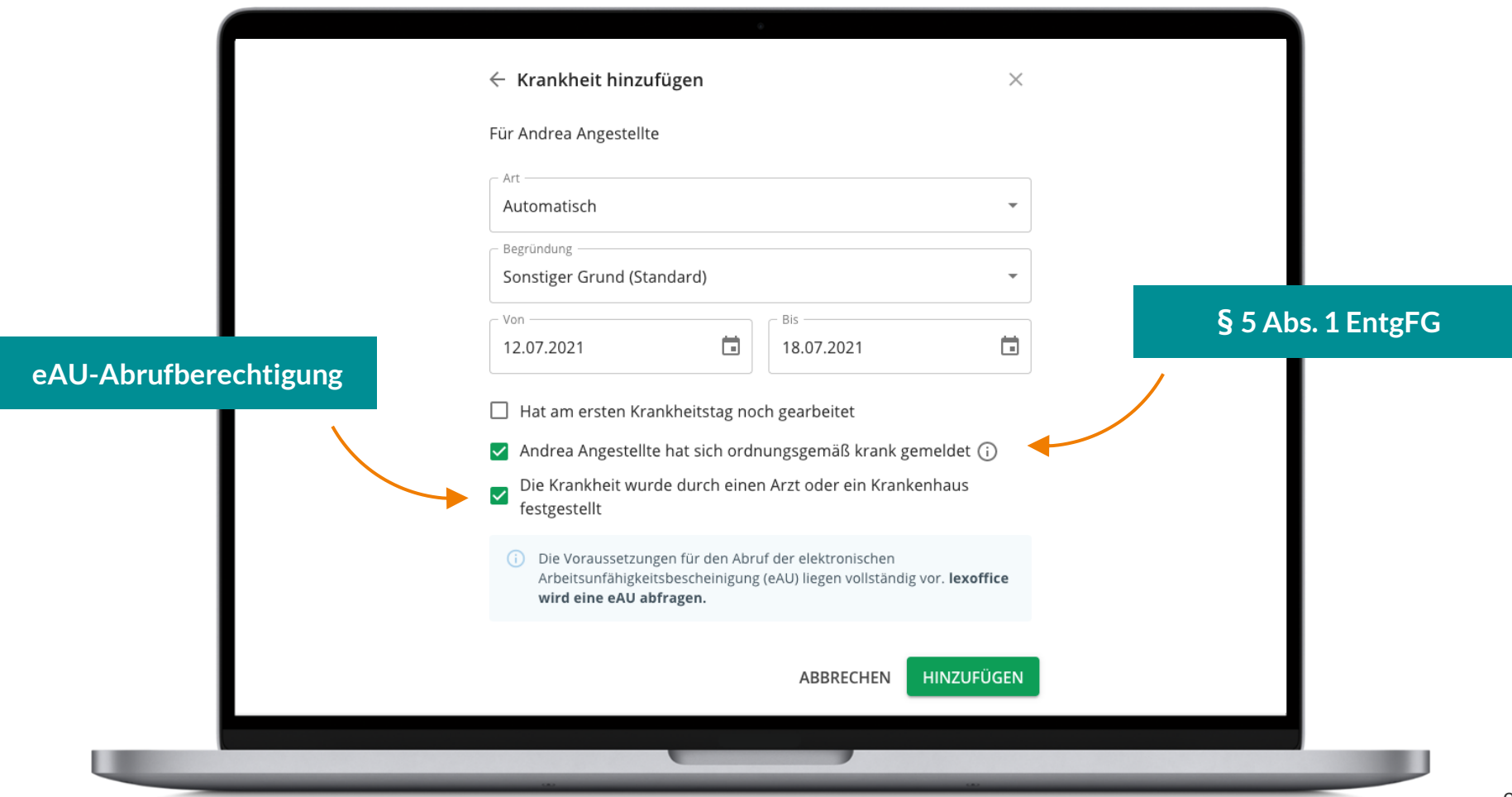

### **1.3 | Fristen eAU**

Bloß nicht zu oft anfragen

#### **Wartefrist**

Abruf der eAU ist frühestens am Tag nach der Attestierung durch den Arzt möglich (Liste s. vorherige Folie)

#### **Beispiel**

- Krankmeldung beim AG: 05.07.2022
- AU-Beginn lt. Arzt: 05.07.2022
- Frühester Abruf durch den AG: 06.07.2022

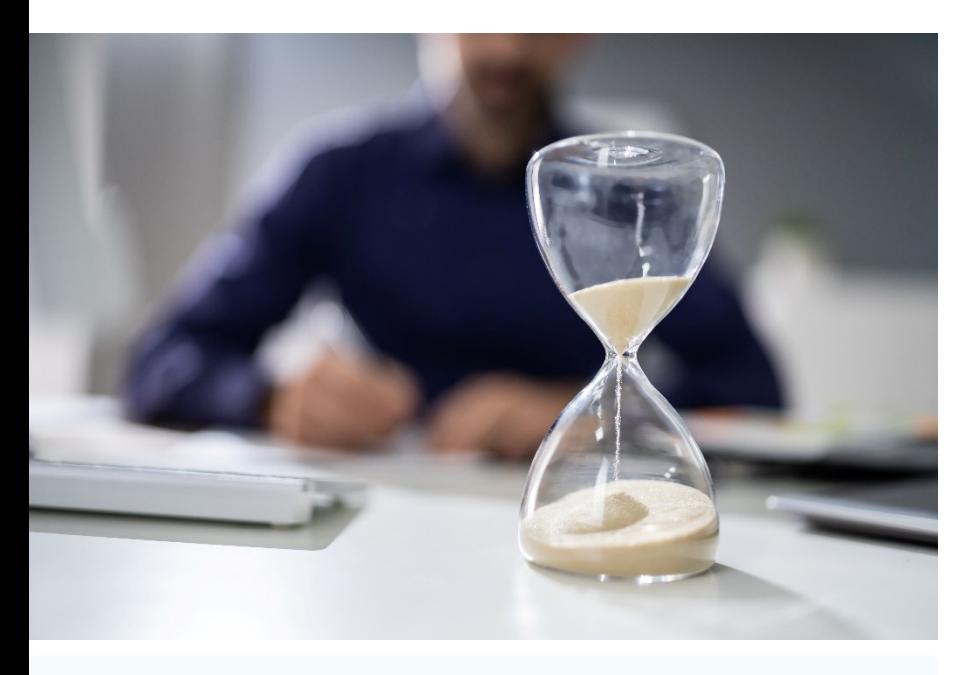

Andrea Angestellte muss die Arbeitsunfähigkeitsbescheinigung ab dem 4. Tag abgeben. lexoffice darf die eAU daher erst am 10.07.2022 bei der Krankenkasse anfragen.

AU-Abgabefrist ändern

### **1.3 | Fristen eAU**

Bloß nicht zu oft anfragen

Vorlagefrist nach § 5 Abs. 1 EntgFG bleibt erhalten (auch wenn es nichts mehr vorzulegen gibt…)

- Vorgabe in lexoffice: gesetzliche AU-Vorlagefrist ab dem 4. Kranktag
- Abweichende Regelungen können je MA hinterlegt werden

#### **Ermittlung des frühesten Anfragezeitpunkts für eAU**

Beginn der AU + 1 Wartetag Arzt + 1 Puffertag Kunde + Karenztage lt. Arbeitsvertrag

### **1.3 | Fristen eAU**

Bloß nicht zu oft anfragen

#### **Beispiel 1**

**MA muss ab dem 4. Kranktag eine Bescheinigung vorlegen** AU-Beginn lt. Arzt: 05.07.2022 Frühester Abruf durch den AG: 10.07.2022

#### **Beispiel 2**

**MA muss ab dem 1. Kranktag (sofort) eine Bescheinigung vorlegen**

> AU-Beginn lt. Arzt: 05.07.2022

Frühester Abruf durch den AG: 07.07.2022

#### **Beispiel 3**

**MA muss ab dem 2. Kranktag eine Bescheinigung vorlegen** AU-Beginn lt. Arzt: 05.07.2022

Frühester Abruf durch den AG: 08.07.2022

### **1.3 | eAU Status**

So behalten Sie den Überblick

#### **eAU in Prüfung**

- eAU-Anfrage wurde versendet; es liegt keinerlei Antwort vor
- eAU-Anfrage wird geparkt, weil der angefragte Zeitraum in der Zukunft liegt

#### **eAU teilweise bestätigt**

Die Krankenkasse hat eine eAU zurückgeschickt, deren Beginn oder Ende deutlich (3+ Tage) von der erfassten Fehlzeit abweicht

#### **eAU liegt vor**

Die Krankenkasse hat eine eAU zurückgeschickt, deren Beginn höchstens 3 Tage von der erfassten Fehlzeit abweicht

#### **eAU liegt nicht vor**

- Die Krankenkasse ist nicht zuständig
- Der Krankenkasse liegt (noch) keine eAU im angefragten Zeitraum vor

### **1.3 | eAU-Meldungen durch die Krankenkassen**

Antworten auf Ihre Abfragen

#### **Ich habe (noch) keine AU für den angefragten Zeitraum.**

- Zwischennachricht - Nach Erhalt dieser Rückmeldung meldet sich die KK innerhalb 14 Tagen proaktiv mit einer eAU beim AG (oder gar nicht)

#### **Ich bin nicht zuständig.**

Die erste aller Prüfungen bei den KK: Kenne ich den MA für den angefragt wird?

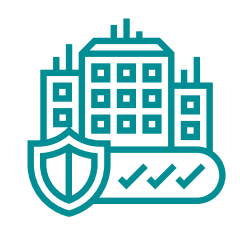

#### **Ich habe eine eAU!**

Fachliche Rückmeldung, die nicht mit dem angefragten Fehlzeitbeginn übereinstimmen muss (+/- 5 Tage)

### **1.3 | eAU-Meldungen durch die Krankenkassen** Inhalt der eAU

- Name der Beschäftigten,
- den Beginn und das Ende der Arbeitsunfähigkeit,
- das Datum der ärztlichen Feststellung der Arbeitsunfähigkeit,
- die Kennzeichnung als Erst- oder Folgemeldung und
- die Angabe, ob Anhaltspunkte dafür vorliegen, dass die Arbeitsunfähigkeit auf einem Arbeitsunfall oder sonstigen Unfall oder auf den Folgen eines Arbeitsunfalls oder sonstigen Unfalls beruht
- Angaben zu einem stationären Aufenthalt

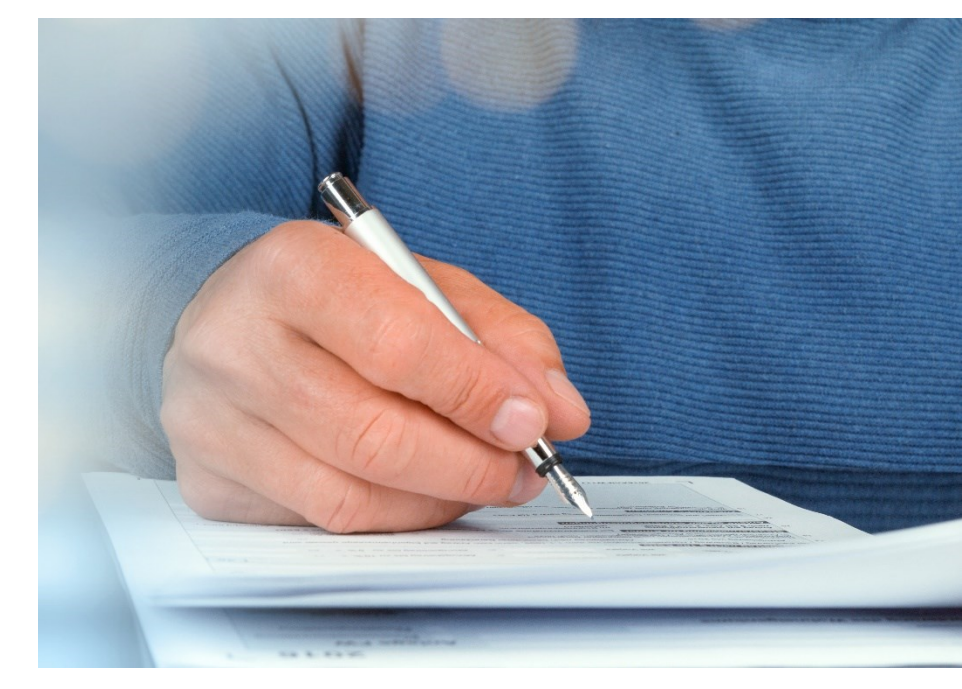

### **1.3 | eAU-Meldungen durch die Krankenkassen**

Melderegeln

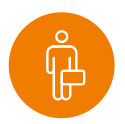

#### **Stornierungsregeln für Arbeitgeber:innen**

- Kasse hat eine Zwischennachricht geschickt
- Kasse hat (noch) **keine** Rückmeldung geschickt

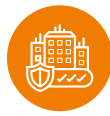

#### **Stornierungsregeln für Krankenkassen**

- eingelieferte eAU können jederzeit storniert werden und sind dann weg
- Bisher in Kombination mit einer neuen eAU-Meldung
- Durch die Kasse stornierte eAU stehen Arbeitgeber:innen nicht mehr zur Verfügung

Worauf müssen Sie noch achten

#### **"Richtige" Erfassung von Krankheiten**

Jede Krankmeldung, die einer AU entspricht, muss separat erfasst werden

#### **(Negativ-) Beispiel 1 – MA meldet sich 2x in einem Monat krank**

- $\bullet$  13.06.2022 16.06.2022 (kein Feiertag, weil in Sachsen)
- $\bullet$  17.06.2022 22.06.2022
- AG erfasst **13.06.2022 – 22.06.2022** und fragt eAU ab
- **Krankenkasse liefert:** 
	- **13.06.2022 – 16.06.2022 (Erstbescheinigung)**

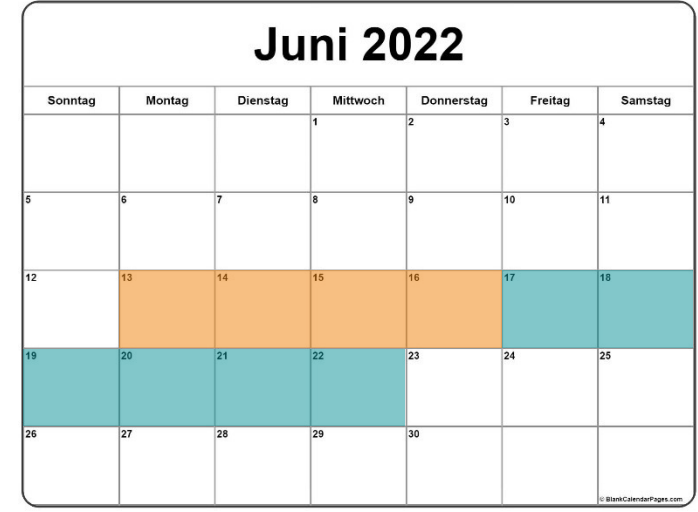

Worauf müssen Sie noch achten

#### **"Richtige" Erfassung von Krankheiten**

Jede Krankmeldung, die einer AU entspricht, muss separat erfasst werden

**(Positiv-) Beispiel 2 – MA meldet sich 2x in einem Monat krank**

- $\bullet$  13.06.2022 16.06.2022 (kein Feiertag, weil in Sachsen)
- 17.06.2022 22.06.2022
- AG erfasst **jede Krankheit separat** und fragt eAU ab
- **Krankenkasse liefert:**

**13.06.2022 – 16.06.2022 (Erstbescheinigung) 17.06.2022 – 22.06.2022 (Folgebescheinigung)**

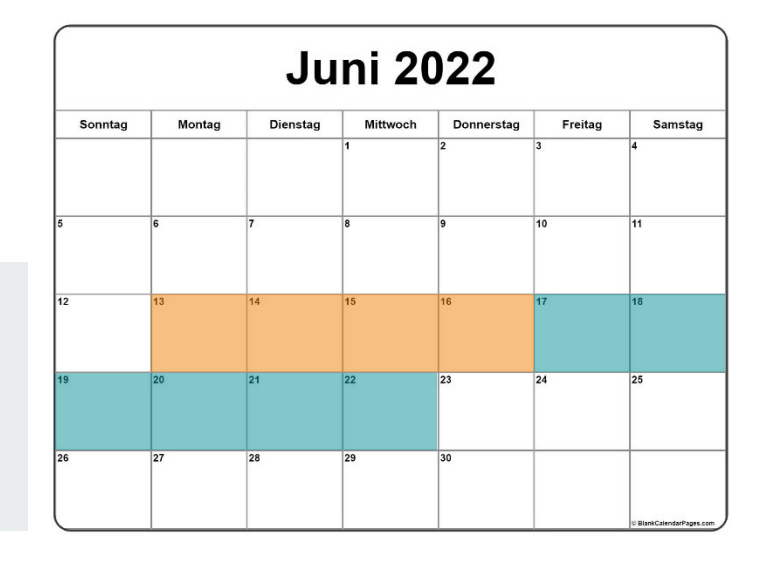

### **1.3 | Elektronische Arbeitsunfähigkeitsbescheinigung (eAU)** Worauf müssen Sie noch achten

#### **Lassen sich einmal erhaltene eAU löschen?**

Nein, das Löschen der Fehlzeit, für die eine eAU vorliegt, führt nicht zum Löschen der eAU.

Wenn man eine Fehlzeit, für die eine eAU vorliegt löscht und anschließend wieder anlegt, wechselt der eAU-Status sofort auf "eAU liegt vor".

# **Sozialversicherung und Meldewesen**

#### **1.1 I** Rechengrößen

- **1.2 I** Neues zum Minijob, Midijob und Mindestlohn
- **1.3 I** Elektronische Arbeitsunfähigkeitsbescheinigung (eAU)
- **1.4 I Unternehmensnummer in der Unfallversicherung**
- **1.5 I** Entgeltbescheinigungen elektronisch abgeben
- **1.6 I** Vermischtes
- **1.7 I** Ausblick

### **1.4 | Unternehmensnummer in der Unfallversicherung**

Neues aus der Unfallversicherung - Unternehmensnummer ab 2023

Mitgliedsdaten bei einer Berufsgenossenschaft bestehen momentan aus:

- **Mitgliedsnummer**
- **PIN**

Für jede Mitgliedschaft gilt eine individuelle Mitgliedsnummer

● **Die Mitgliedsnummern haben je nach BG unterschiedliche Längen und bestehen aus unterschiedlichen Zeichen (Ziffern, Buchstaben)**

#### Neu ab 2023:

Einführung einer neuen Unternehmensnummer

- Einheitlicher Aufbau -> 15 Ziffern
- Unterneh**mens**nummer besteht aus der Unterneh**mer**nummer und einem fortlaufend hochgezählten "Anhängsel"

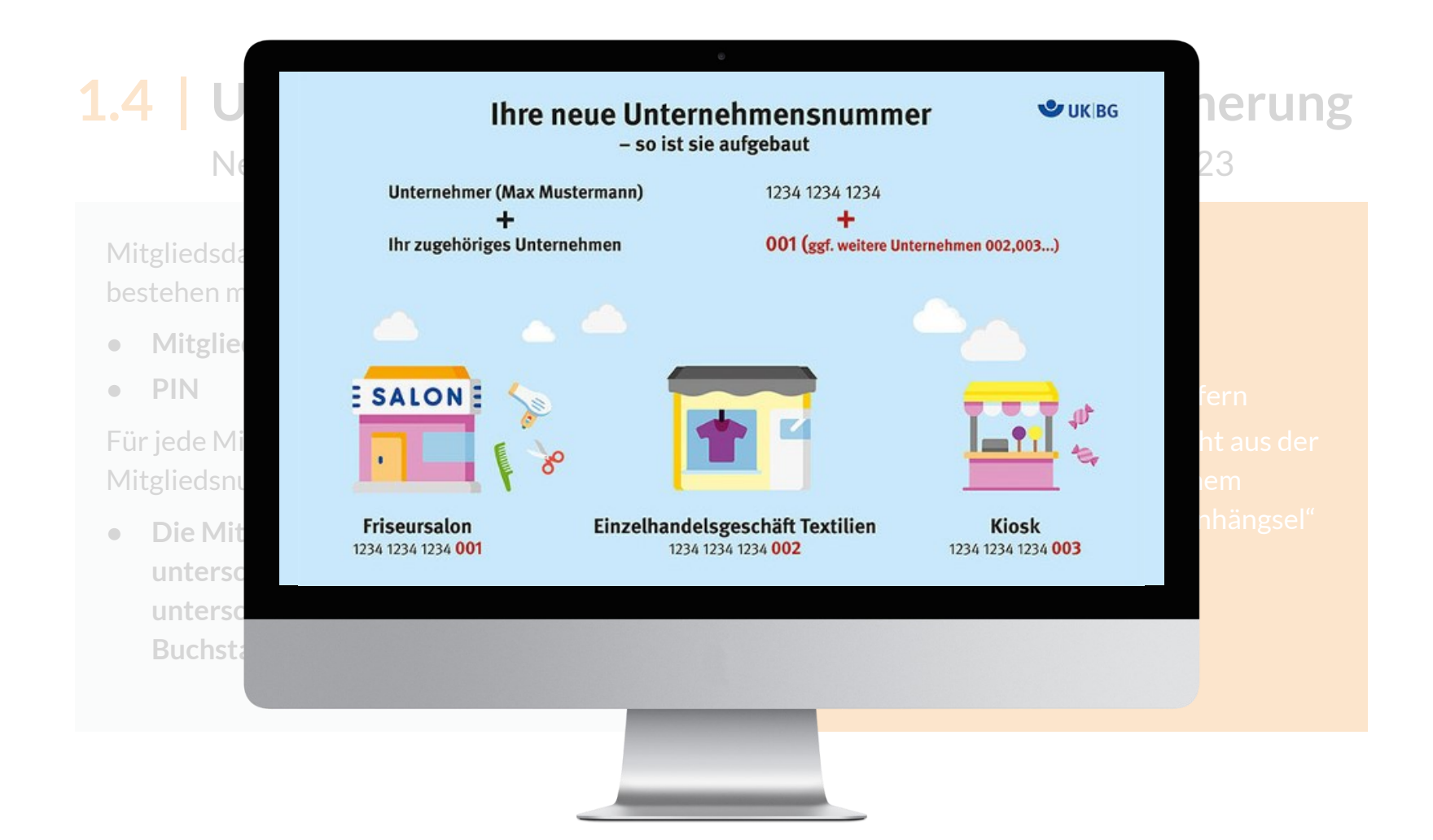

### **1.4 | Unternehmensnummer in der Unfallversicherung**

Neues aus der Unfallversicherung - Unternehmensnummer ab 2023

Mitgliedsdaten bei einer Berufsgenossenschaft bestehen momentan aus:

- **Mitgliedsnummer**
- **PIN**

Für jede Mitgliedschaft gilt eine individuelle Mitgliedsnummer

● **Die Mitgliedsnummern haben je nach BG unterschiedliche Längen und bestehen aus unterschiedlichen Zeichen (Ziffern, Buchstaben)**

#### Neu ab 2023:

Einführung einer neuen Unternehmensnummer

- Einheitlicher Aufbau -> 15 Ziffern
- Unterneh**mens**nummer besteht aus der Unterneh**mer**nummer und einem fortlaufend hochgezählten "Anhängsel"

Bereitstellung der Berufsgenossenschaften erfolgt schriftlich im Zeitraum: Oktober 2022 – Januar 2023

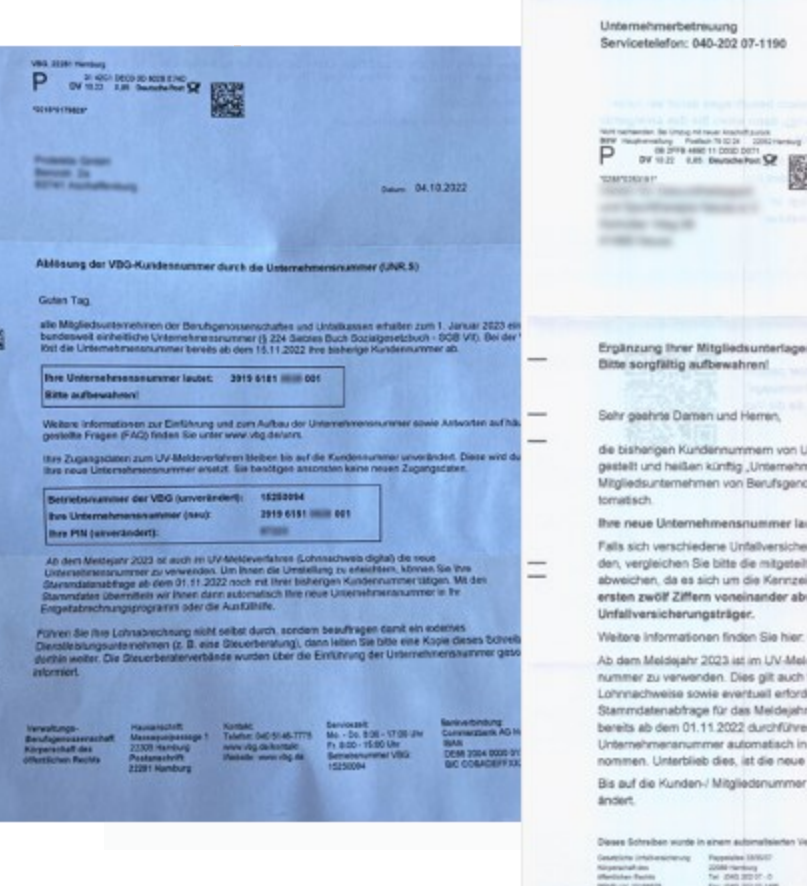

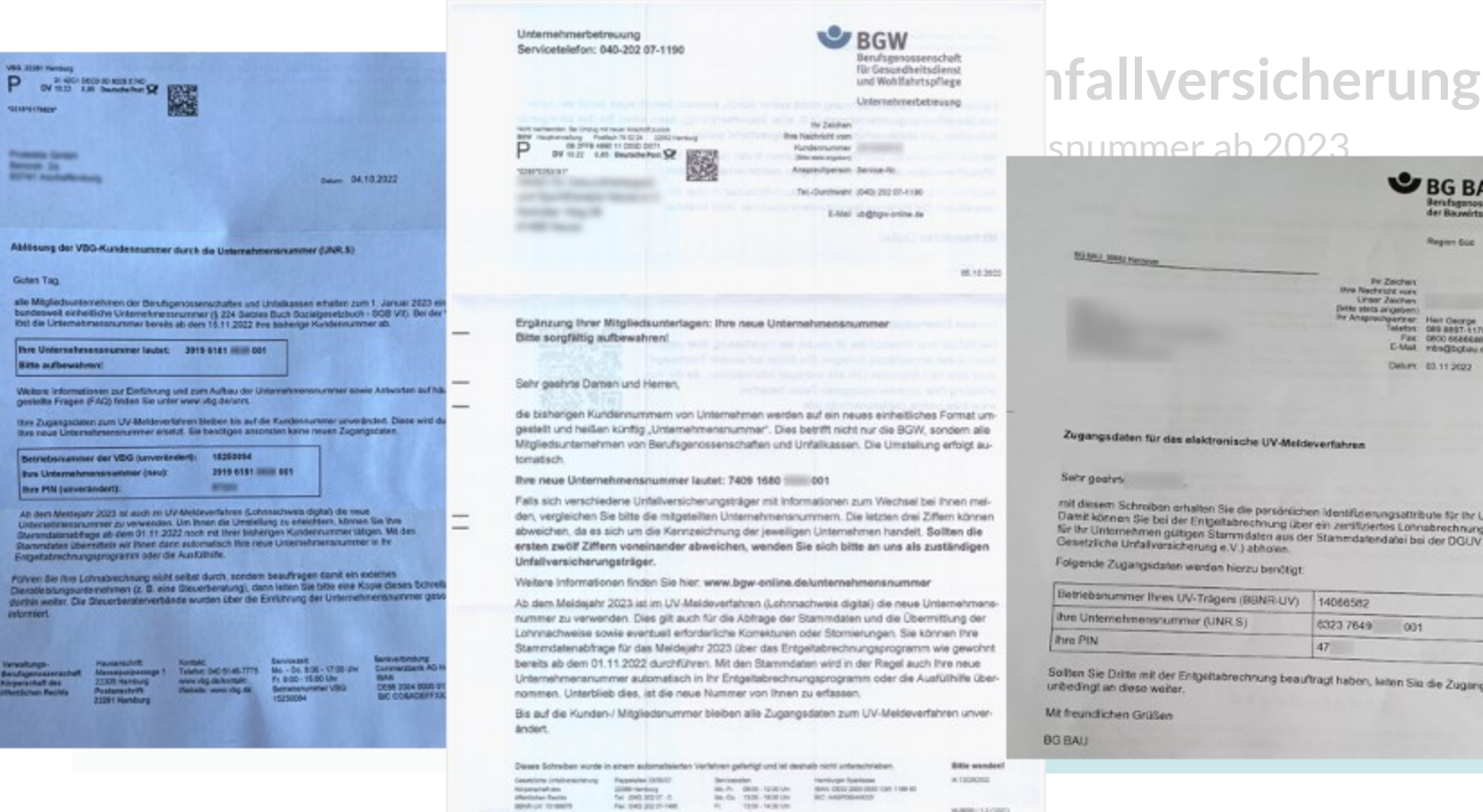

**BRAR-OV\_10184679** 

Fax: (545) 312-27-1405

www.kgo.ordex.ok

#### nmer ab 2023  $MDCDM$

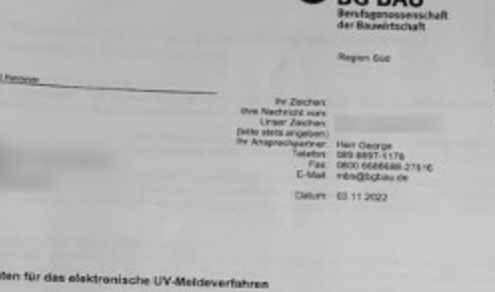

Schreiben orhalten Sie die persönlichen Identifizierungsattribute für ihr Unternehmen.<br>an Sie bei der Entgeltabrechnung über ein zeräfiziertes Lohnabrechnungsprogramm die nehmen gültigen Stammdaten aus der Stammdatendatei bei der DGUV (Deutsche<br>Unfallvarsicherung e.V.) abhören

gangsdaten werden hierzu benötigt.

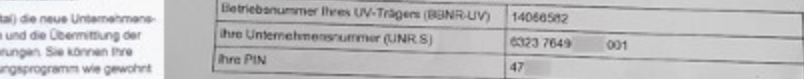

itte mit der Entgeltabrechnung beauftragt haben, laiten Sie die Zugangsdaten bitte

WARRE/12/(22)
### **1.4 | Unternehmensnummer in der Unfallversicherung**

Neues aus der Unfallversicherung - Unternehmensnummer ab 2023

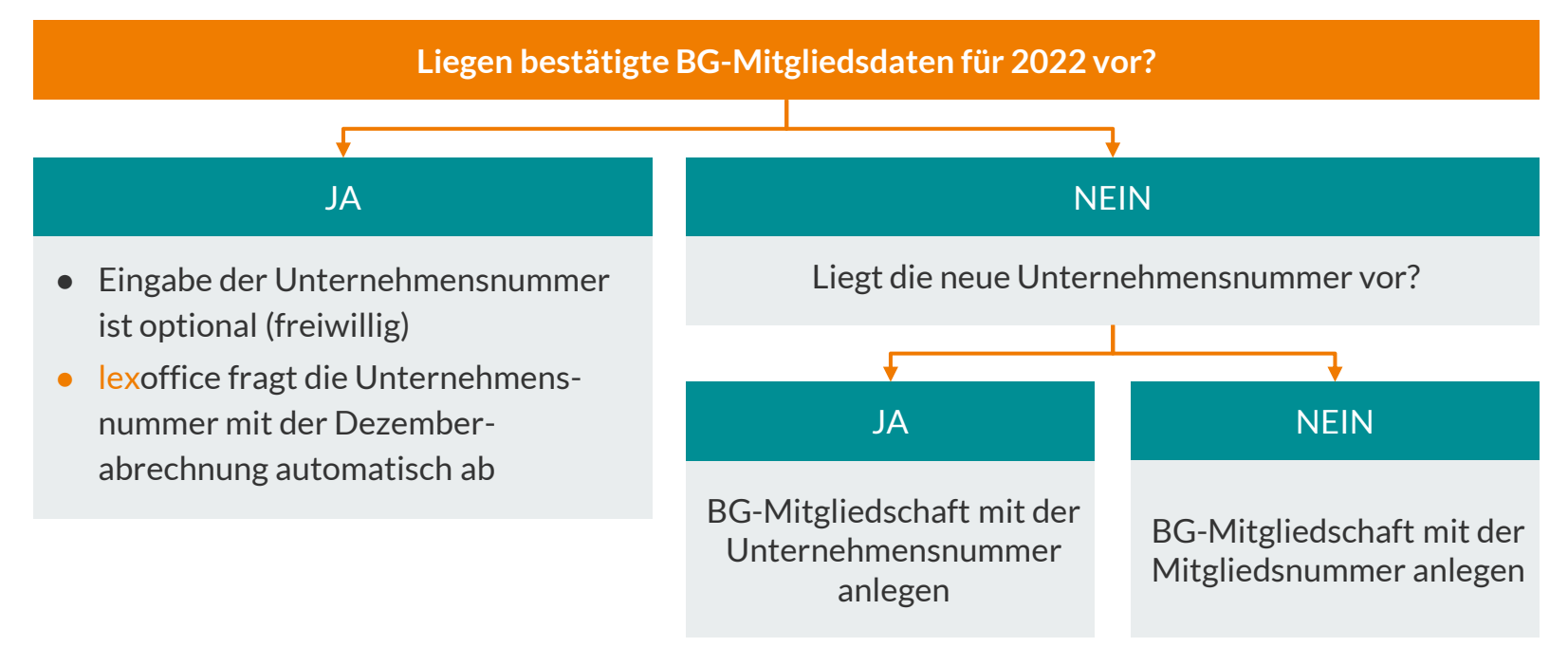

### **1.4 | Unternehmensnummer in der Unfallversicherung**

Neues aus der Unfallversicherung - Unternehmensnummer ab 2023

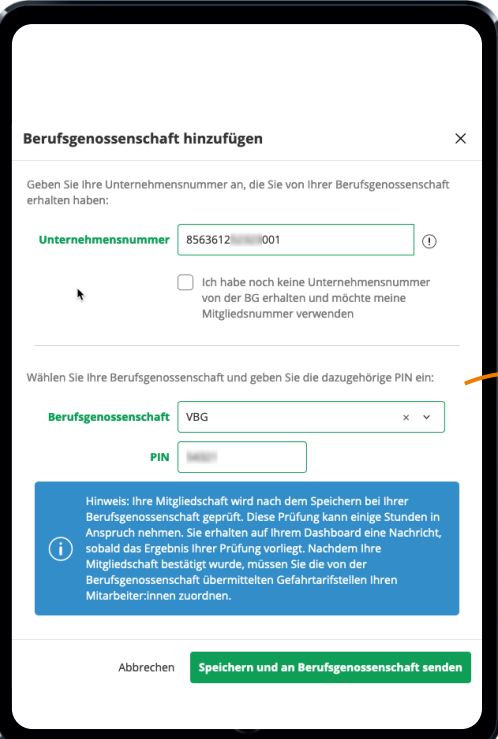

#### **Umsetzung in lexoffice** (Unternehmensnummer)

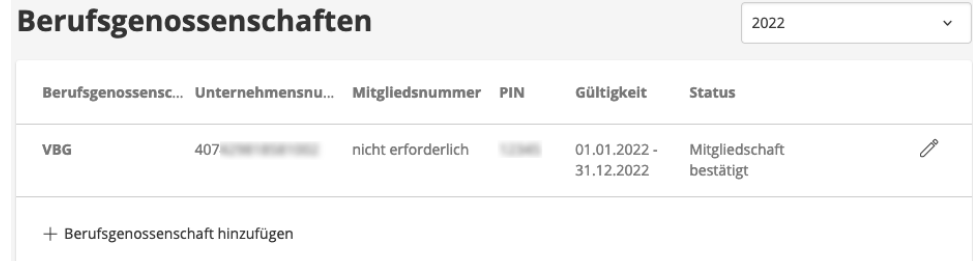

### **1.4 | Unternehmensnummer in der Unfallversicherung**

Neues aus der Unfallversicherung - Unternehmensnummer ab 2023

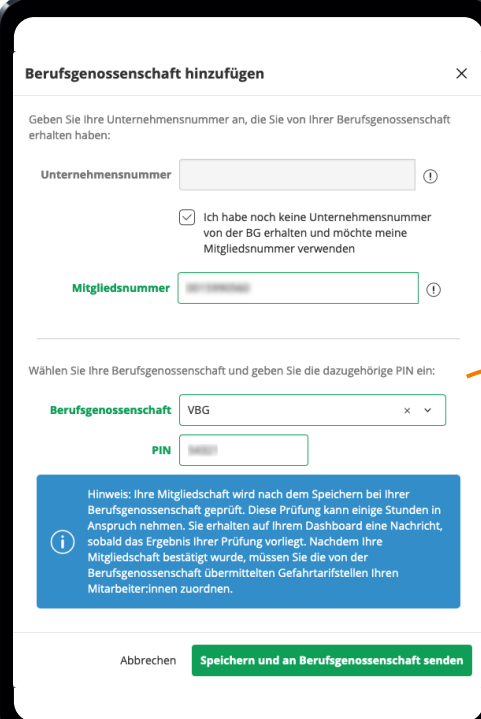

#### **Umsetzung in lexoffice** (Mitgliedsnummer)

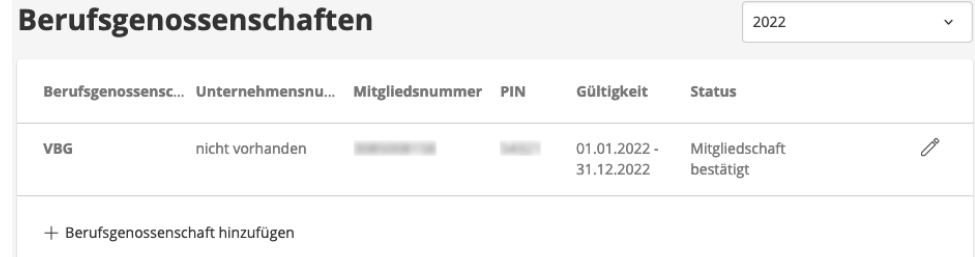

### **Sozialversicherung und Meldewesen**

#### **1.1 I** Rechengrößen

- **1.2 I** Neues zum Minijob, Midijob und Mindestlohn
- **1.3 I** Elektronische Arbeitsunfähigkeitsbescheinigung (eAU)
- **1.4 I** Unternehmensnummer in der Unfallversicherung
- **1.5 I Entgeltbescheinigungen elektronisch abgeben**
- **1.6 I** Vermischtes
- **1.7 I** Ausblick

### **1.5 | Entgeltbescheinigungen elektronisch abgeben** Überblick

Sozialversicherungsträger (Krankenkassen, Rentenversicherung u. s. w.) gewähren ihren Mitglieder:innen unter bestimmten Umständen Entgeltersatzleistungen:

- Krankengeld (Langzeitkranke)
- Kinderkrankengeld (bei Pflege / Betreuung eines erkrankten Kindes)
- Mutterschaftsgeld (während der Schutzfrist)

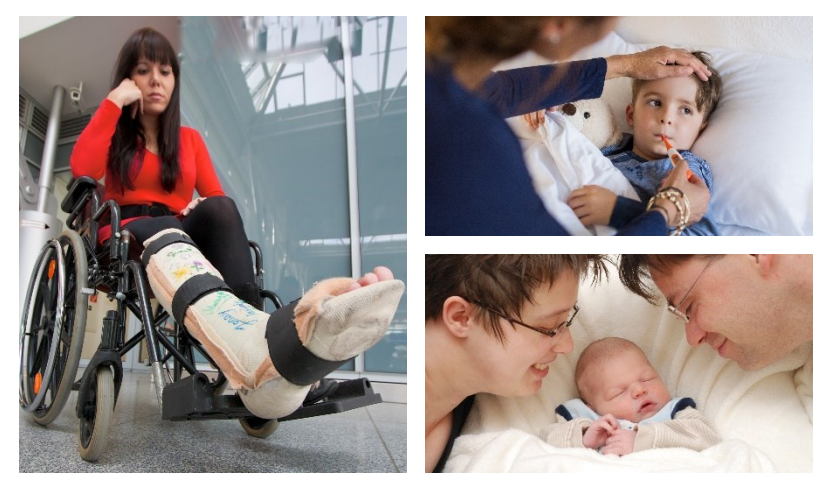

Entgeltersatzleistungen werden auf Basis der Arbeitsentgelte der letzten 1 – 3 Monate ermittelt. Arbeitgeber:innen müssen diese Angaben aktuell manuell ermitteln und mit sv.net versenden.

### **1.5 | Entgeltbescheinigungen elektronisch abgeben** Ausblick

#### **Umsetzung in lexoffice**

- Ab 2023 erkennt lexoffice automatisch, wenn eine Entgeltbescheinigung abzugeben ist und übernimmt den Versand.
- Falls zusätzliche Angaben hinterlegt werden müssen, fordert lexoffice Sie vor Abschluss der Abrechnung auf, die entsprechenden Informationen einzutragen.
- lexoffice ermittelt automatisch, ob einzelne Krankheitszeiten zusammengehören. Das kann dazu führen, dass Sie weniger Entgeltfortzahlung leisten müssen.

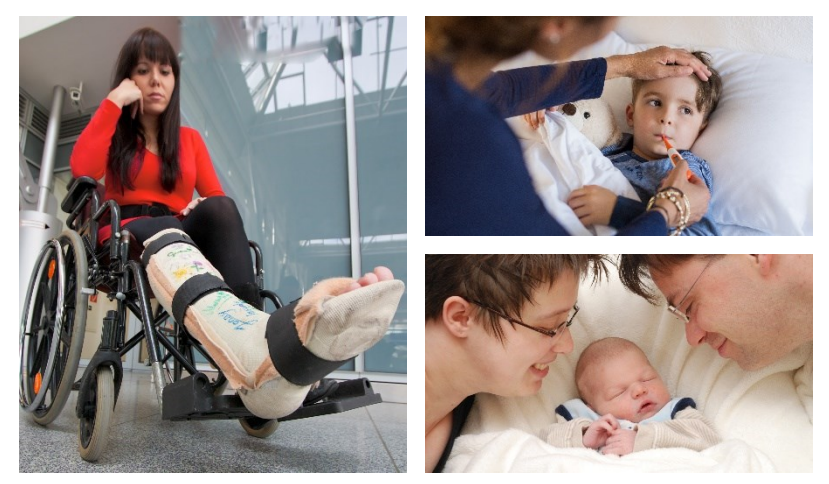

Wir stellen Ihnen den Umgang mit Entgeltersatzleistungen im neuen Jahr in gesonderten Veranstaltungen vor

### **1.5 | Entgeltbescheinigungen elektronisch abgeben** Einblick

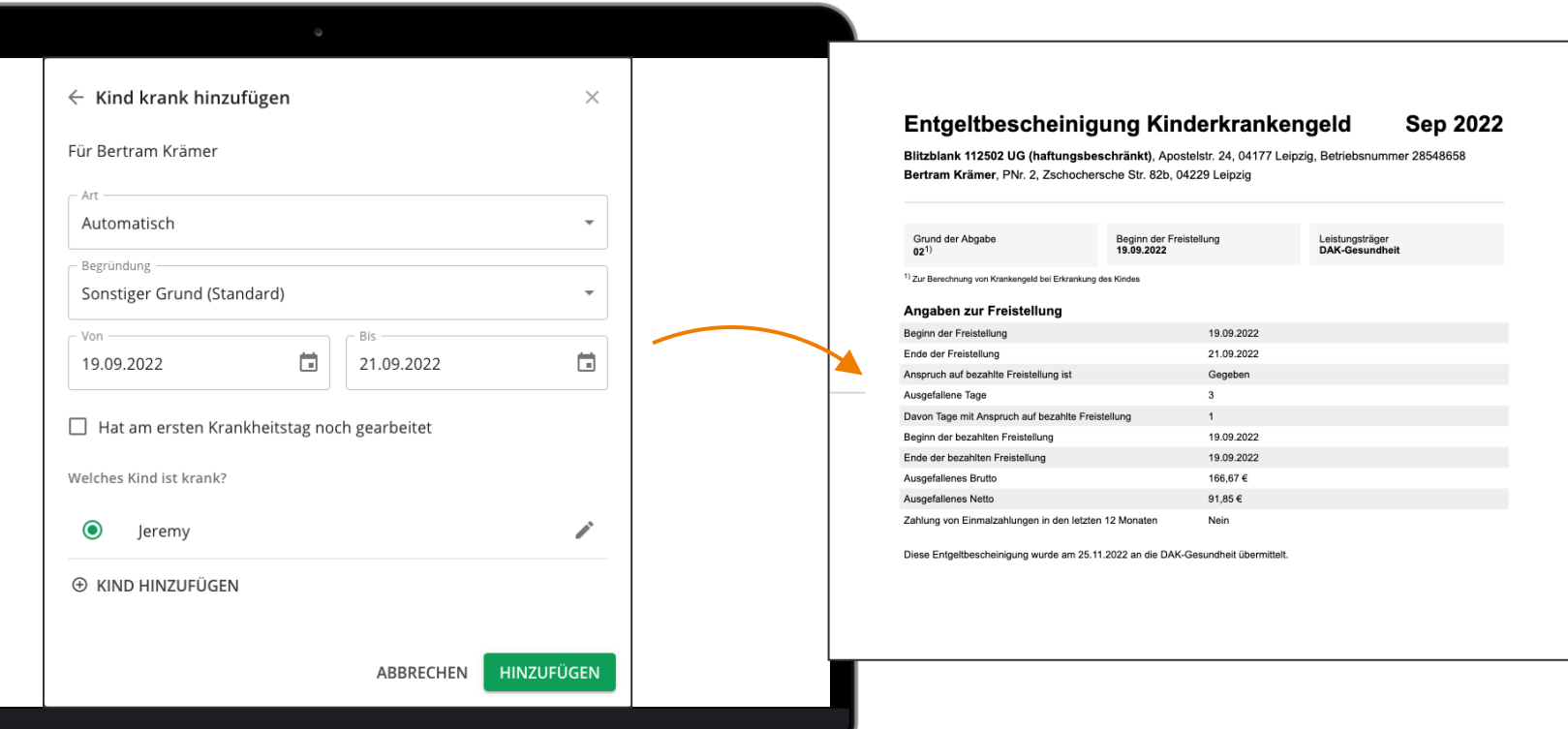

### **Sozialversicherung und Meldewesen**

#### **1.1 I** Rechengrößen

- **1.2 I** Neues zum Minijob, Midijob und Mindestlohn
- **1.3 I** Elektronische Arbeitsunfähigkeitsbescheinigung (eAU)
- **1.4 I** Unternehmensnummer in der Unfallversicherung
- **1.5 I** Entgeltbescheinigungen elektronisch abgeben
- **1.6 I Vermischtes**
- **1.7 I** Ausblick

### **1.6 | Vermischtes**

#### Entgeltunterlagen elektronisch führen

- Worum geht es? **Worum geht es?**
- Dokumente, die heute schon in lexoffice entstehen (Lohnscheine etc.)
	- Befreiung von der Rentenversicherungspflicht von Minijobber:innen
	- Bescheide von Krankenkassen über die Feststellung der Versicherungspflicht
	- Zeitnachweis (Stundenzettel) nach dem Mindestlohngesetz

### **Inkrafttreten und Plan B**

- Gilt rückwirkend ab 01.01.2022
- Regelwerk zur Umsetzung wurde im Juni 2022 veröffentlicht
- Befreiungsantrag bis 31.12.2026 rückwirkend zum 01.01.2022 stellen

### **1.6 | Vermischtes**

#### Entgeltunterlagen elektronisch führen

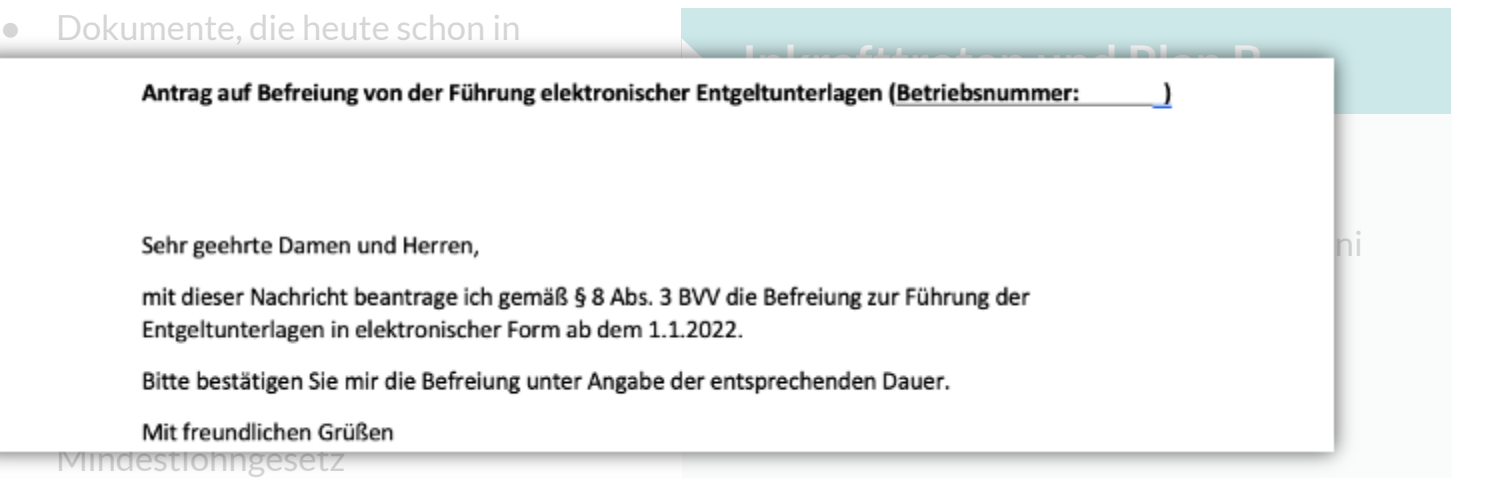

### **1.6 | Vermischtes**

Wegfall des Versicherungsausweises

#### **Versicherungsnummer Umsetzung in lexoffice**

Das bekannte SV-Heftchen wird zum 01.01.2023 abgeschafft. Mitarbeiter:innen erhalten einen Versicherungsnummernnachweis mit:

- Versicherungsnummer
- Vor-, Zu- und Geburtsnamen
- Ausstellungsdatum

Keine Vorlagepflicht beim Arbeitgeber

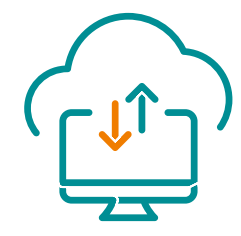

Nach Angabe von Ersatzangaben (z. B. Geburtsdatum, Geburtsort) ruft lexoffice die Versicherungsnummer automatisch ab und trägt sie ein.

### **Sozialversicherung und Meldewesen**

#### **1.1 I** Rechengrößen

- **1.2 I** Neues zum Minijob, Midijob und Mindestlohn
- **1.3 I** Elektronische Arbeitsunfähigkeitsbescheinigung (eAU)
- **1.4 I** Unternehmensnummer in der Unfallversicherung
- **1.5 I** Entgeltbescheinigungen elektronisch abgeben
- **1.6 I** Vermischtes

**1.7 I Ausblick**

### **1.7 | Ausblick**

#### Elektronisch unterstützte Betriebsprüfung (euBP) ab Januar 2023

- Ab 2023 müssen Arbeitgeber: innen die prüfrelevanten Daten aus lexoffice elektronisch übermitteln.
- **Ziel**: Aufwand der Betriebsprüfung für alle Beteiligten verringern.

Die elektronische Übermittlung der prüfrelevanten Daten schließt einen Besuch durch den Prüfer nicht aus

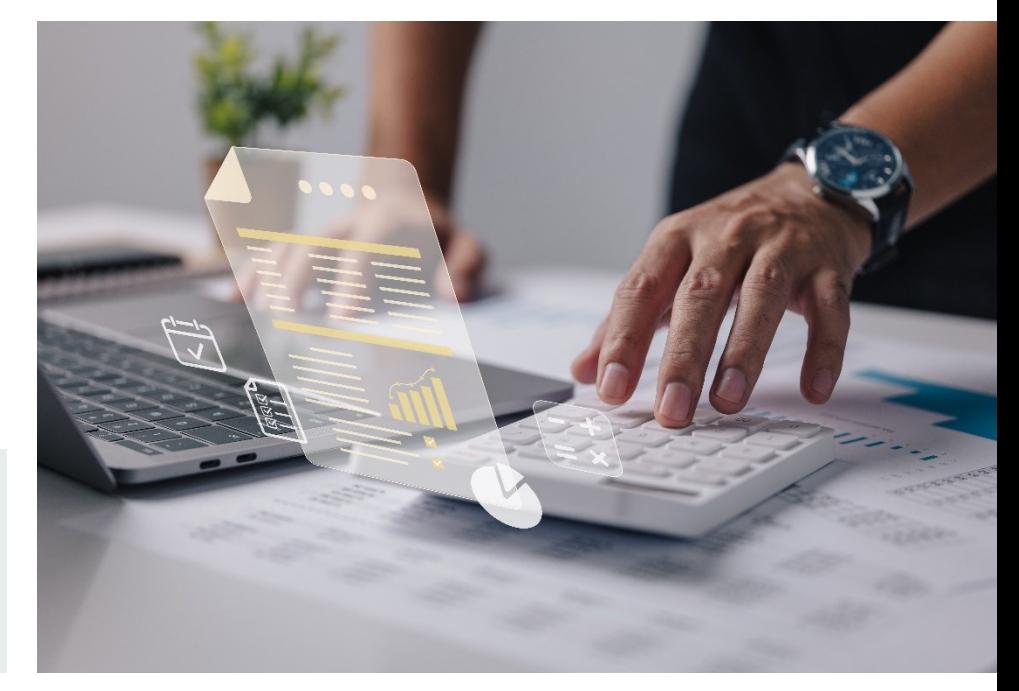

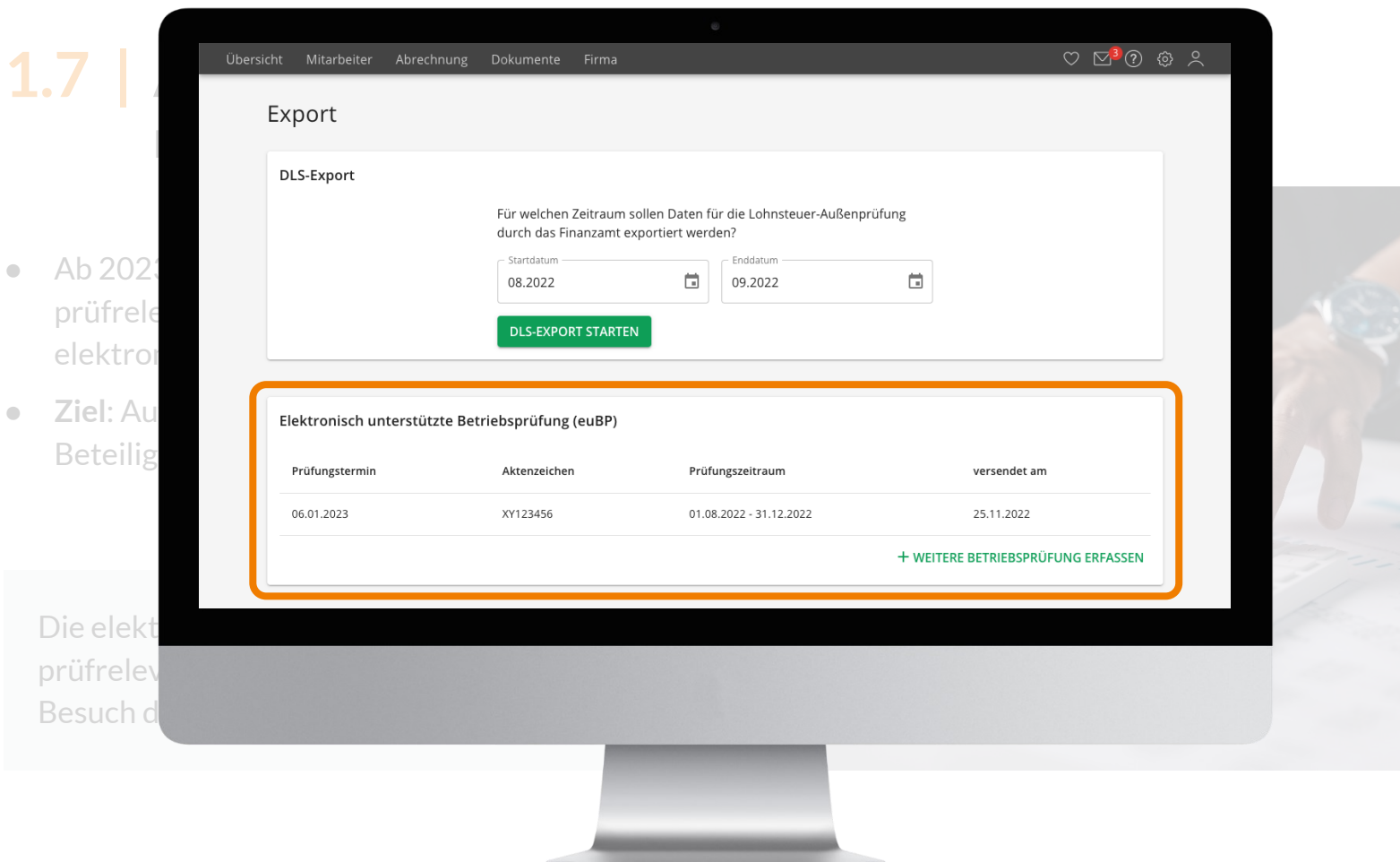

### **1.7 | Ausblick**

#### Arbeitgeberkonto (ab 1.7.2023)

- Für die Entrichtung der Sozialversicherungsbeiträge erhalten Sie bei der jeweiligen Krankenkasse (der Mitarbeiter:innen) ein Beitragskonto/ Arbeitgeberkonto.
- In lexoffice finden Sie die Beitragskonten unter Ihren Einstellungen → Krankenkassen.
- Ihre Firmendaten werden künftig auf Anforderung der Krankenkassen von lexoffice übertragen - ganz automatisch

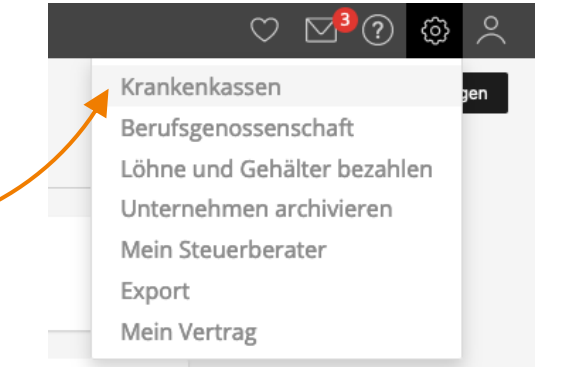

- Auch Änderungen der Firmendaten, sowie des Erstattungssatzes werden elektronisch übermittelt.
- Es kann auch direkt ein Lastschriftmandat für die Bezahlung der Sozialversicherungsbeiträge erteilt werden. Das Entziehen des Mandats muss jedoch schriftlich (analog) erfolgen

Mehr Details folgen im Support-Bereich, sobald die Umsetzung in lexoffice weiter fortgeschritten ist.

### **1.7 | BA BEA** (**B**escheinigungen **e**lektronisch **a**nnehmen) Bescheinigungen für die Bundesagentur für Arbeit elektronisch übermitteln

Wenn Ihre ehemaligen Arbeitnehmerinnen oder Arbeitnehmer oder die Agentur für Arbeit Bescheinigungen von Ihnen verlangen, sind Sie als Arbeitgeberin oder Arbeitgeber verpflichtet, diese zu übermitteln.

Ab dem 1. Januar 2023 können Sie folgende Bescheinigungen grundsätzlich nur noch digital und nicht mehr in Papierform an die Agentur für Arbeit übermitteln:

- Arbeitsbescheinigung
- EU-Arbeitsbescheinigung
- Nebeneinkommensbescheinigung

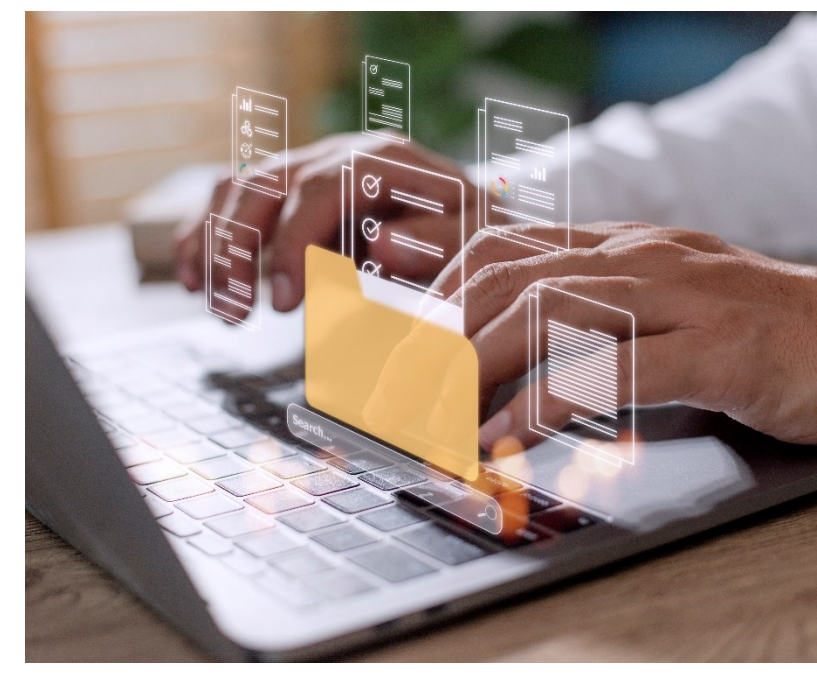

### **1.7 | BA BEA** (**B**escheinigungen **e**lektronisch **a**nnehmen) Bescheinigungen für die Bundesagentur für Arbeit elektronisch übermitteln

Die Pflicht, Bescheinigungen nur noch online zu übermitteln, gilt ab dem 1. Januar 2023 für alle Unternehmen, unabhängig von ihrer Größe oder Branche.

Für Arbeitsverhältnisse, die bis zum 31. Dezember 2022 enden, können Sie die Bescheinigungen noch in Papierform oder maschineller Form einreichen. Das gilt auch für zu bescheinigende Nebeneinkommen für 2022.

Ab 2024 werden Sie die Bescheinigungen ganz einfach mit lexoffice erledigen können.

Zwischenzeitlich nutzen Sie bitte [sv.net](https://www.itsg.de/produkte/sv-net/)

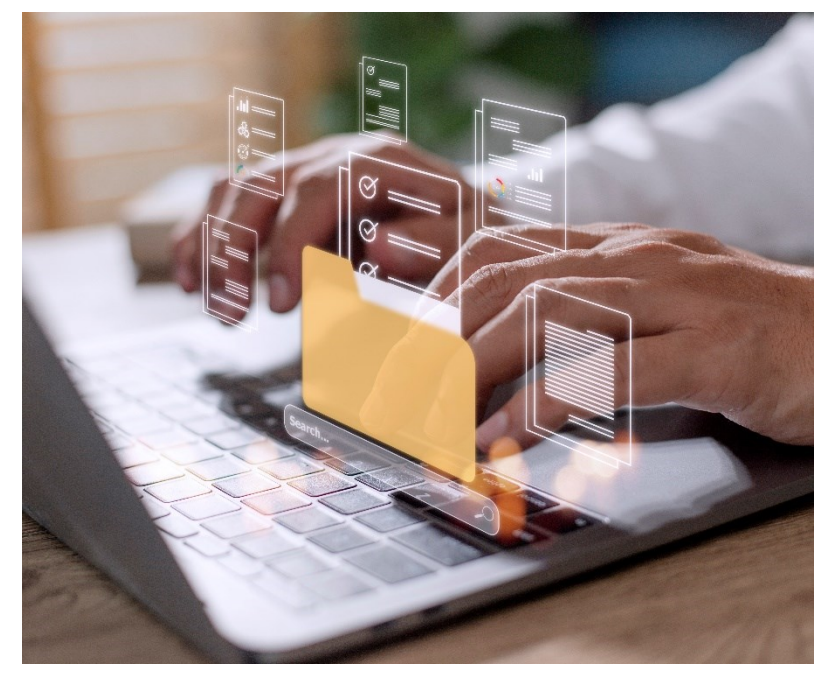

**[Weitere Informationen auf der Website der](https://www.arbeitsagentur.de/unternehmen/personalfragen/bea)  Bundesagentur für Arbeit:**

> https://www.arbeitsagentur.de/ unternehmen/personalfragen/bea

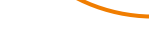

豪

Bundesagentur für Arbeit Promoted

Mit BEA können Sie Bescheinigungen für das Arbeitslosengeld elektronisch an die Arbeitsagentur übermitteln. Sparen Sie Zeit und Geld.

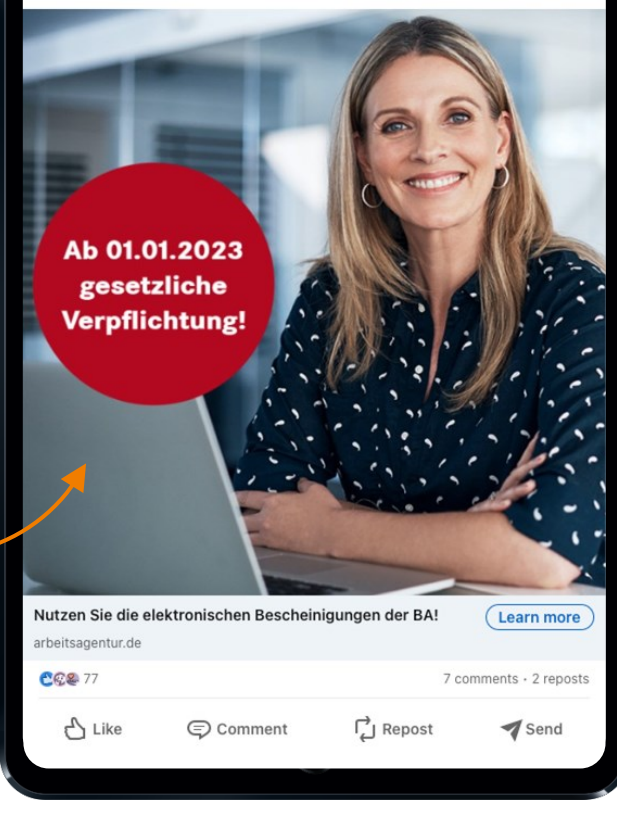

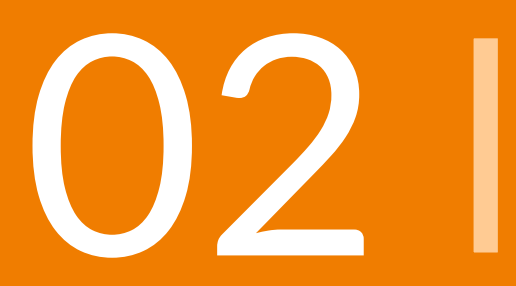

# **Änderungen bei der Lohnsteuer**

### **Änderungen bei der Lohnsteuer**

### **2.1 I Rückschau auf die Entlastungspakete I, II**

- 2.2 I Neue Gesetze und Regelungen
- **2.3 I** Reisekosten

### **2.1 | Rückschau 2022**

Entlastungspakete I, II

#### **Anhebung des Grundfrei-, AN-Pauschbetrags**

- Rückwirkend ab Januar 2022
- Neuberechnung der Lohnsteuer für Januar Mai automatisch durch lexoffice
- Bis dato zu viel entrichtete Lohnsteuer wird mit der Juni-Lohnabrechnung erstattet

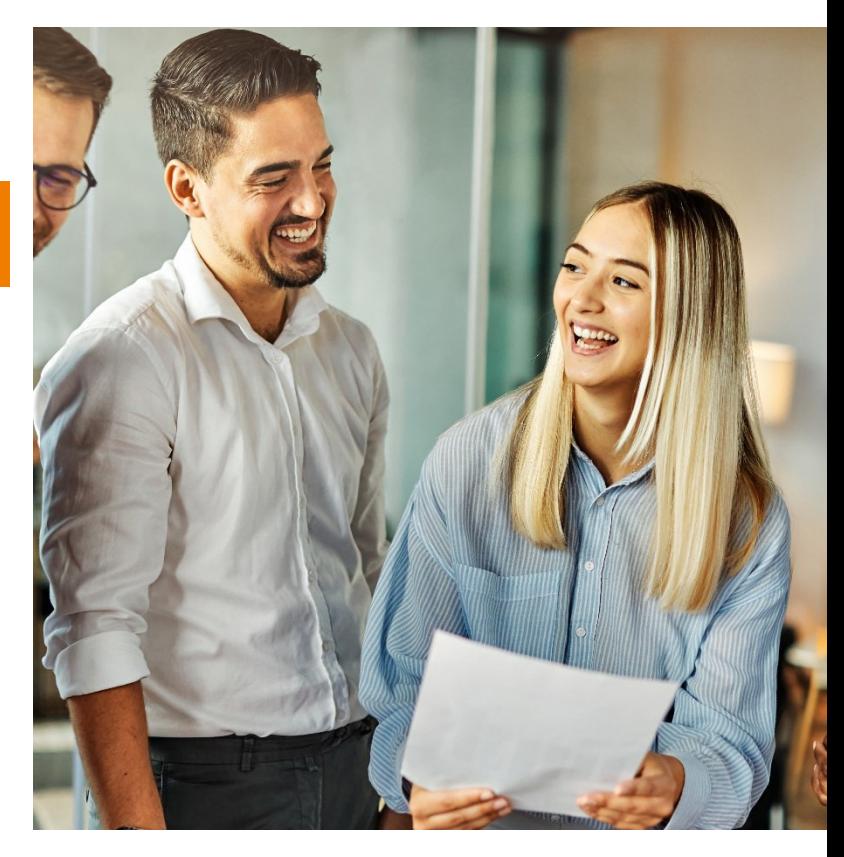

### **2.1 | Rückschau 2022**

Entlastungspakete I, II

#### **Entfernungspauschale**

- Rückwirkend ab Januar 2022
- Vorgezogene Erhöhung auf 0,38 € ab dem 21. Kilometer

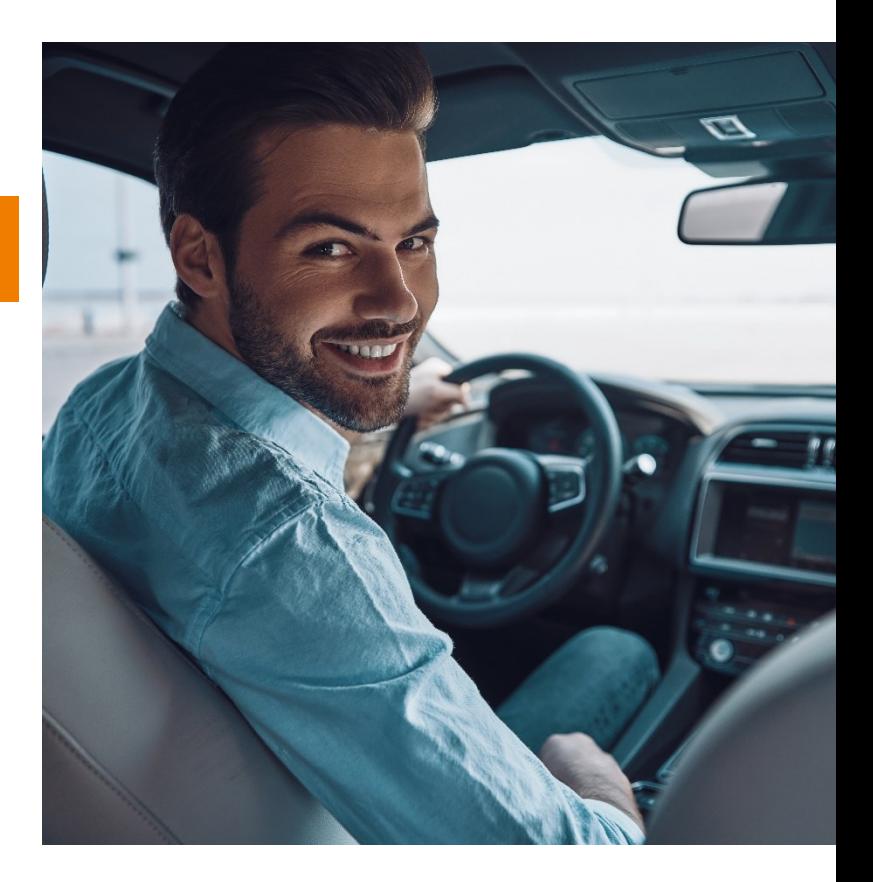

### **2.1 | Rückschau 2022** Entlastungspakete I, II

#### **Energiepreispauschale**

- Eingeschränkte Auszahlung im September 2022 durch die Arbeitgeber:innen
- Komplizierte und umfangreiche Kriterienliste für die Bestimmung der EPP-berechtigten Mitarbeiter:innen
- Minijobber: innen mussten ihre Haupttätigkeit schriftlich bestätigen, um die EPP zu erhalten (Betriebsprüfer!)
- lexoffice bestimmt alle anderen infrage kommenden Mitarbeiter:innen automatisch und fordert die ausgezahlte EPP automatisch vom Finanzamt zurück

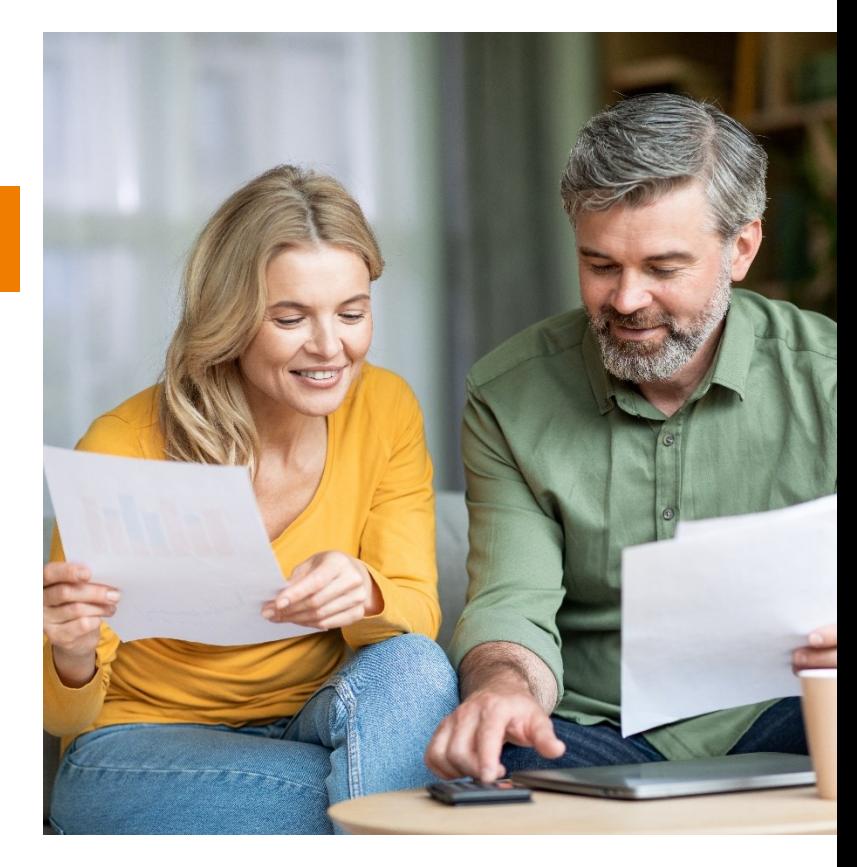

### **Änderungen bei der Lohnsteuer**

- 2.1 I Rückschau auf die Entlastungspakete I, II
- **2.2 I Neue Gesetze und Regelungen**
- **2.3 I** Reisekosten

### **2.2 | Neue Gesetze und Regelungen**

Anhebung des Grundfreibetrags & Kinderfreibeträge, -geld (geplant)

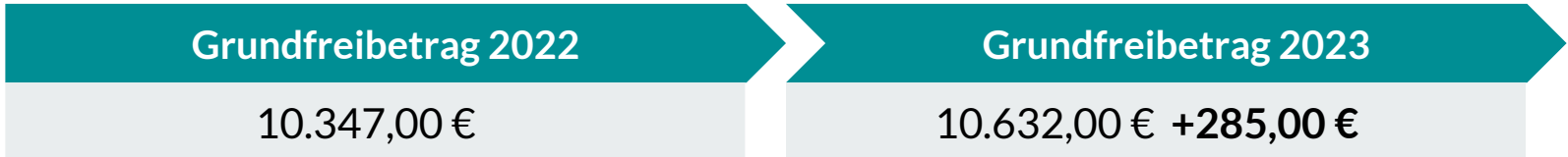

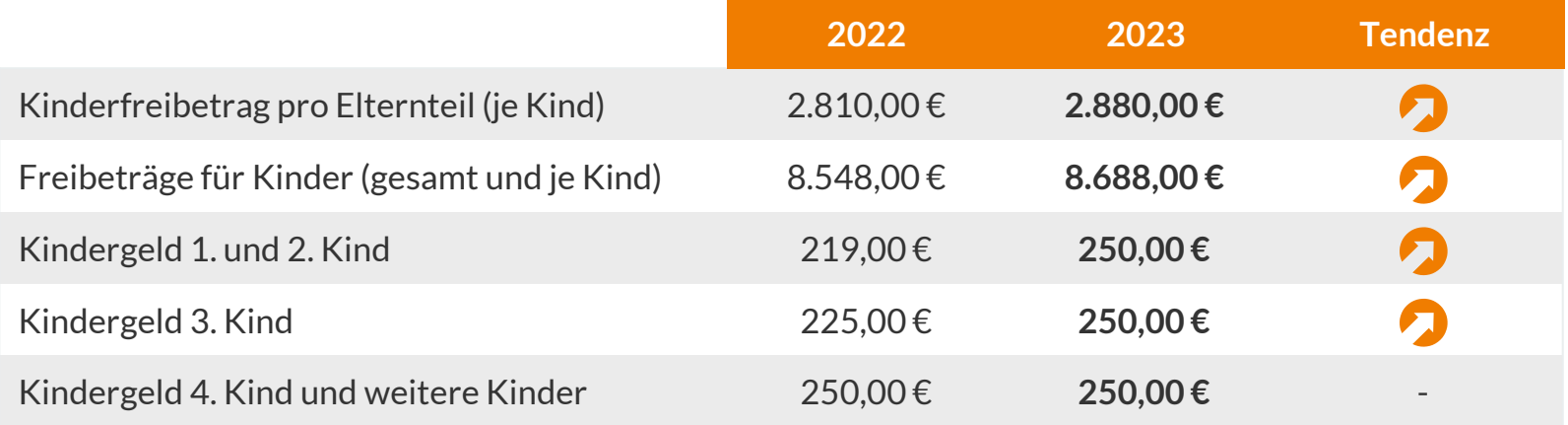

### **2.2 | Neue Gesetze und Regelungen**

Entlastungspaket III

#### **Inflationsausgleichsprämie**

Arbeitgeber:innen dürfen freiwillig bis zu 3.000,00 € als Inflationsausgleich abgabenfrei auszahlen

- Zeitraum: 26.10.2022 bis zum 31.12.2024
- Zahlweise: einmalig oder in mehreren Teilbeträgen
- Nachweispflicht: keine; die Zahlung muss lediglich auf der Lohnabrechnung in Zusammenhang mit der Inflation gebracht werden

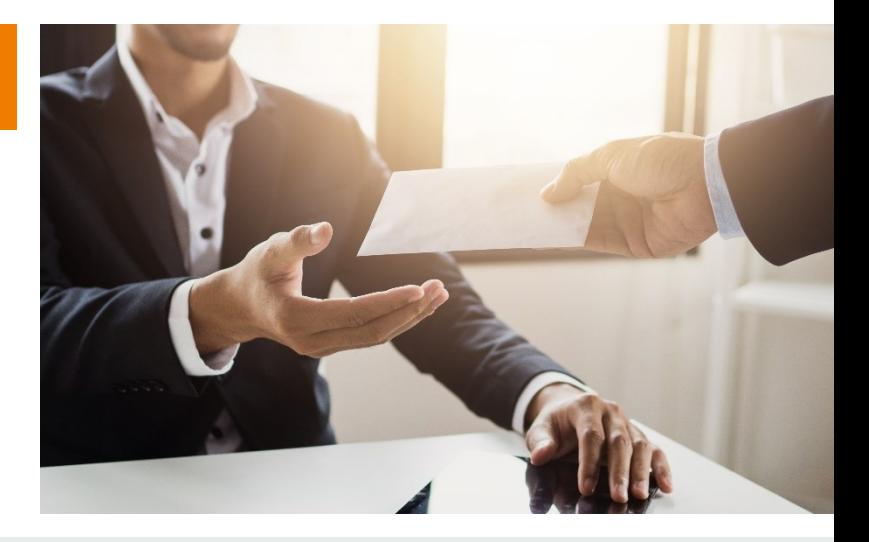

**Die Zahlung muss zusätzlich zum ohnehin geschuldeten Arbeitslohn erfolgen (vertraglich vereinbarte Zahlungen können nicht mit dem Entgelt Inflationsausgleich ersetzt werden).**

### **2.2 | Neue Gesetze und Regelungen**

Entlastungspaket III - Inflationsausgleichsprämie

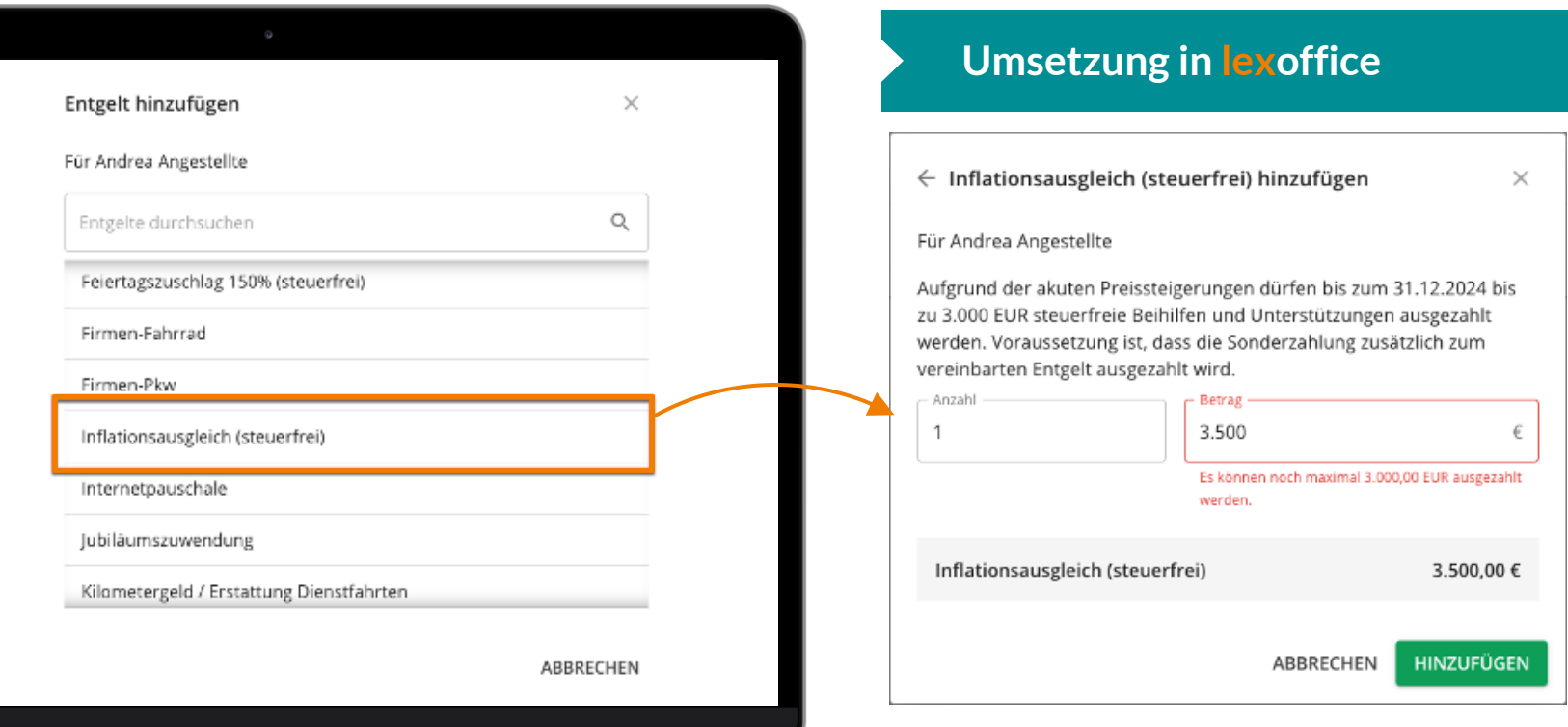

### **Änderungen bei der Lohnsteuer**

- 2.1 I Rückschau auf die Entlastungspakete I, II
- 2.2 I Neue Gesetze und Regelungen

#### **2.3 I Reisekosten**

### **2.3 | Reisekostenabrechnung**

Verpflegungspauschalen 2023

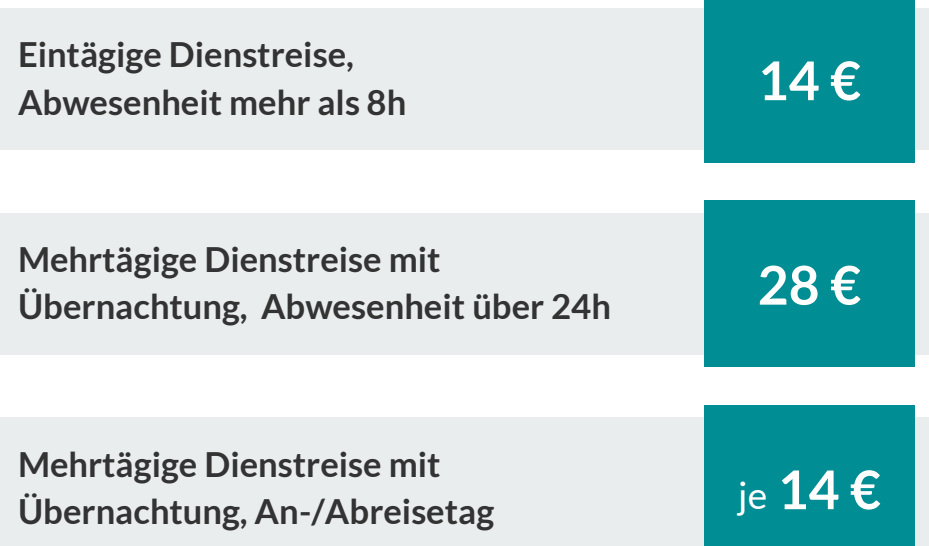

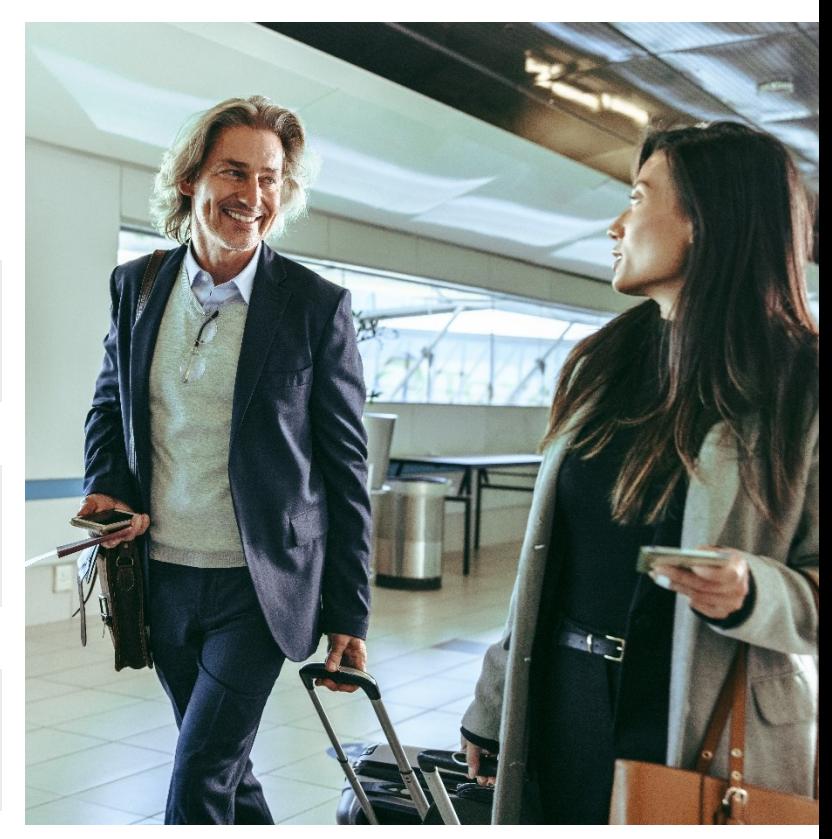

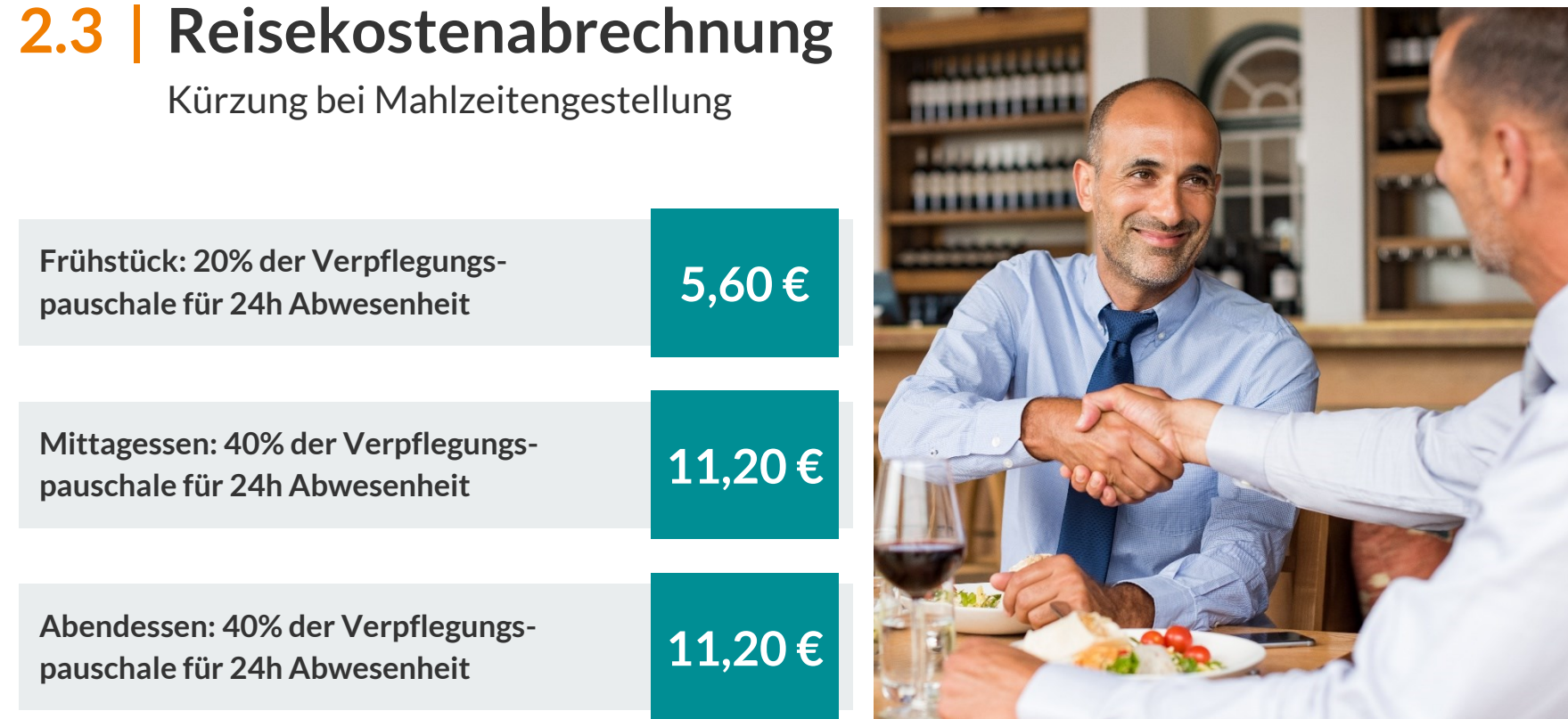

## **Einschub Arbeitsrecht**

### **Personalfragebogen**

Neue Angaben berücksichtigen

#### **Minijobber**

- Steuerliche Identifikationsnummer (Steuer-Id)
- "Echte" Krankenkasse und Art der Versicherung (privat, gesetzlich)

#### **Kurzfristig Beschäftigte**

● "Echte" Krankenkasse und Art der Versicherung (privat, gesetzlich)

#### **Werkstudenten**

● Art der Versicherung (privat, gesetzlich)

#### **Alle neuen Mitarbeiter:innen (ohne Versicherungsnummer)**

● Geburtsland

#### **Link zum Fragebogen (und vielen weiteren Vorlagen):** https://www.lexoffice.de/lohn/wissen/vorlagen-checklisten-download/

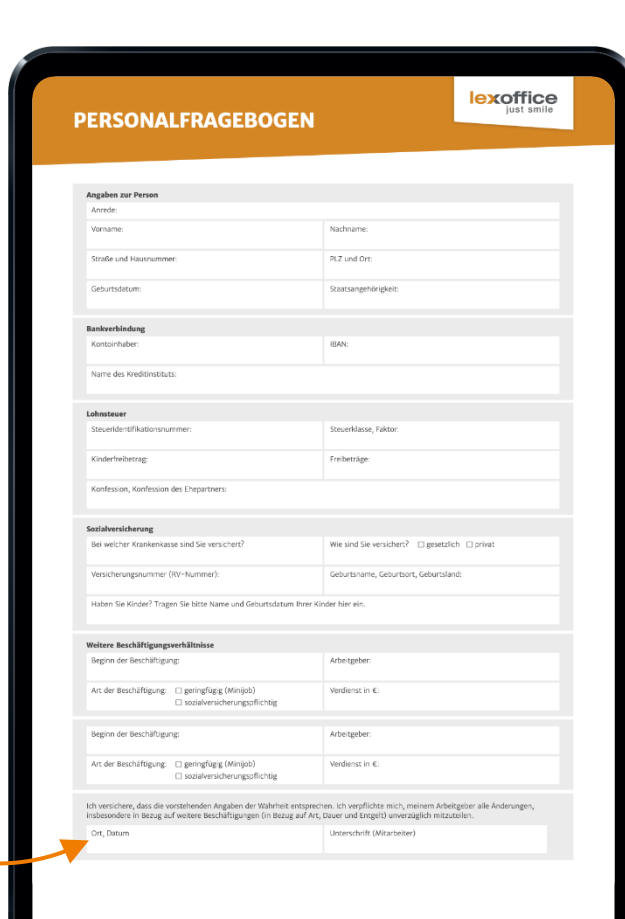

瀿

69

### **Personalfragebogen**

Neue Angaben berücksichtigen

#### **Minijobber**

- Steuerliche Identifikationsnummer (Ste
- "Echte" Krankenkasse und Art der Vers

#### **Kurzfristig Beschäftigte**

• "Echte" Krankenkasse und Art der Vers

#### **Werkstudenten**

● Art der Versicherung (privat, gesetzlich

#### **Alle neuen Mitarbeiter:innen (ohne Versignangs)**

● Geburtsland

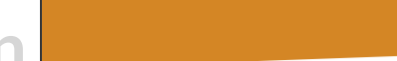

**PERSONALFRAGEBOGEN** 

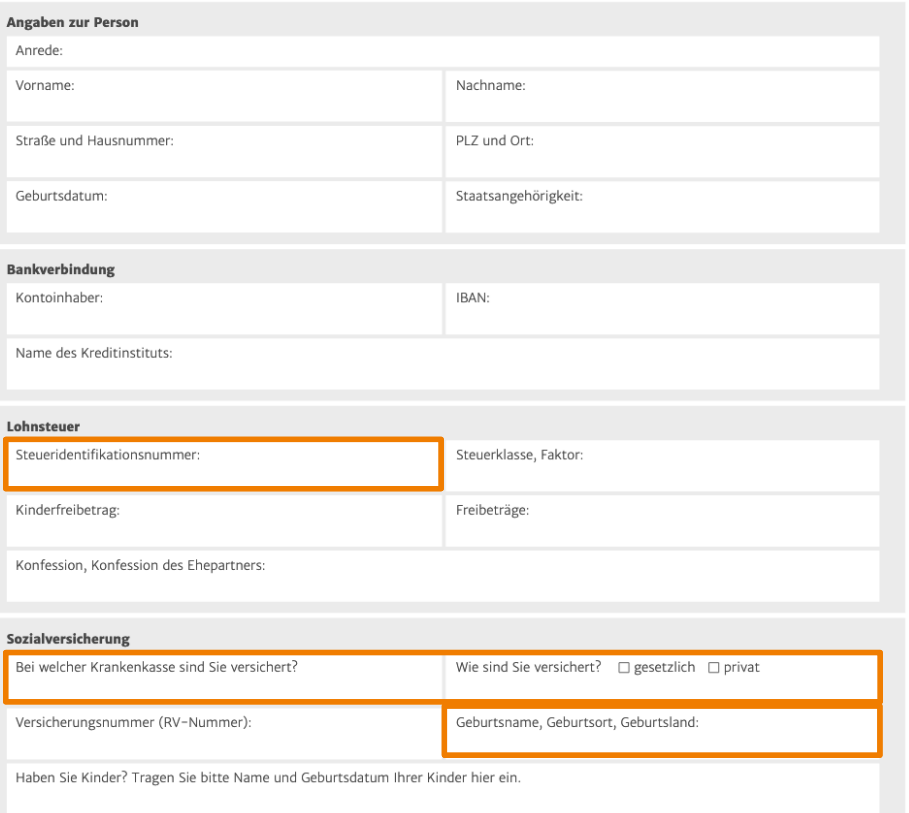

lexoffice just smile

### **Arbeitsverträge**

Formlosigkeit vs. Nachweispflichten

**Gesetz über den Nachweis der für ein Arbeitsverhältnis geltenden wesentlichen Bedingungen (NachwG)**

- Stellt die Mindestinformationen des Arbeitsverhältnisses dar, die zwischen AG und MA vereinbart sind
- Zwei Umsetzungsmöglichkeiten:
	- Explizite Arbeitsverträge erstellen und gegenseitig unterschreiben
	- Arbeitsverhältnisse formlos (mündlich, per E-Mail o. ä.) und nachträglich die wesentlichen Punkte lt. Gesetz zusammenschreiben und vom MA unterzeichnen lassen

#### **Neu seit August 2022**

- Erweiterung der nachzuweisenden Arbeitsbedingungen (egal ob Arbeitsvertrag oder nicht)
- Verletzung der Nachweispflicht ist nun Bußgeldbewehrt

#### **Konsequenz**

● Arbeitsverträge prüfen, bzw. erweitern und auf Arbeitsverträge umstellen

### **Zeiterfassung**

Pflicht, keine Pflicht?

**Entscheidung des Bundesarbeitsgerichts vom 13.09.2022 (BAG - 1 ABR 22/21)**

- Klarstellung zu Arbeitszeiterfassung durch Bezug auf das Arbeitsschutzgesetz ( § 3 II Nr. 1 ArbSchG)
- Verstoß wird bisher nicht sanktioniert
- eine Verpflichtung zur Verwendung elektronischer Systeme gibt es nicht (bestimmte Branchen sind ausgenommen)
- genau wissen wir erst, wie sich das BAG-Urteil auswirkt, wenn ein angepasstes Arbeitszeitgesetz veröffentlicht wird

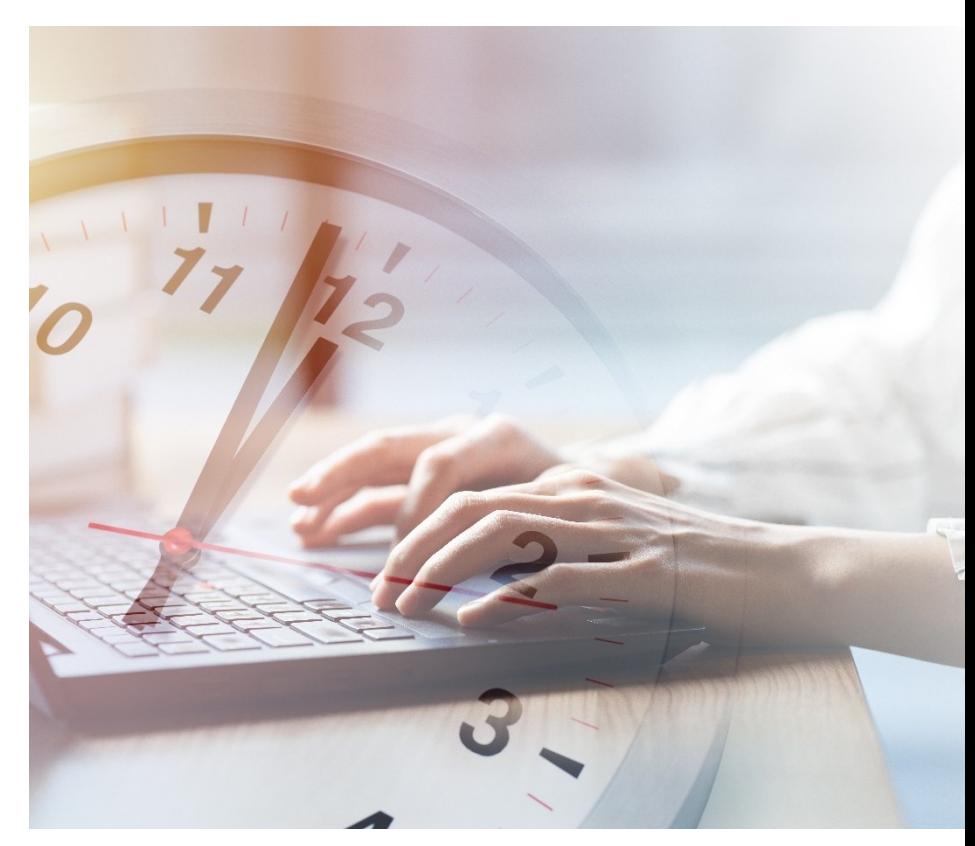

### **Zeiterfassung**

Pflicht, keine Pflicht?

#### **FAQ des BMAS:**

Zusammenfassung der wichtigsten Fragen und Antworten auf den Seiten des BMAS

[https://www.bmas.de/SharedDocs/Downloads/DE/](https://www.bmas.de/SharedDocs/Downloads/DE/Arbeitsrecht/faq-arbeitszeiterfassung.pdf) Arbeitsrecht/faq-arbeitszeiterfassung.pdf

**Aktuelle Lösungsmöglichkeiten für die Aufzeichnung der Arbeitszeiten**

- Ausgedruckte Formulare
- Excel-Tabellen [\(Stundenzettel Vorlage\)](https://www.lexoffice.de/wissenswelt/vorlagen/stundenzettel/)
- Zeiterfassungs-Apps
- **Softwarelösungen**

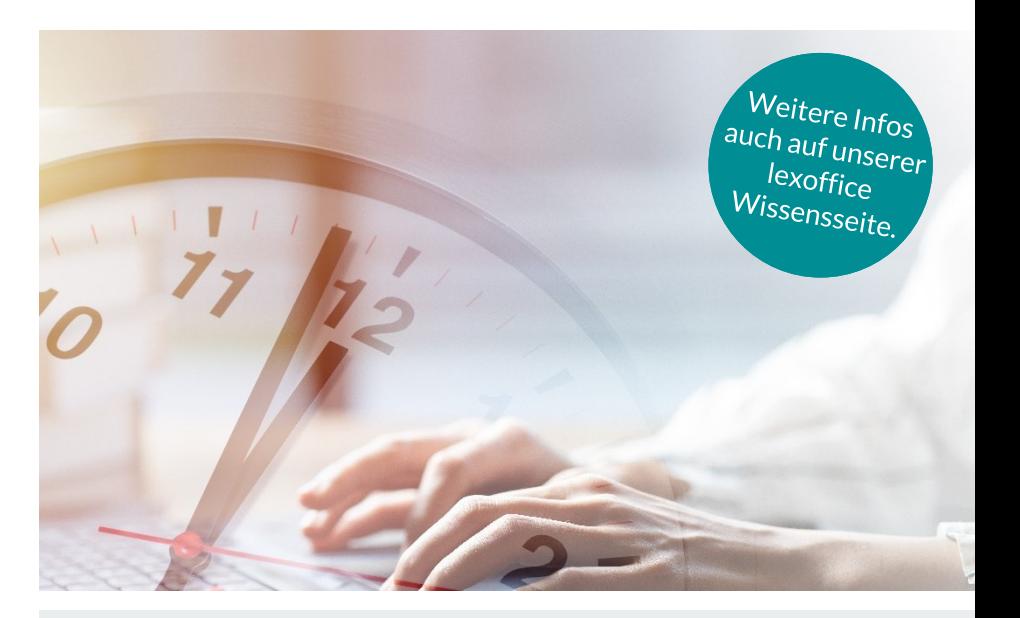

lexoffice Lohn & Gehalt bietet aktuell noch keine eigene Lösung zur Zeiterfassung an. Auch eine Anbindung von Zeiterfassungssoftware über eine Schnittstelle gibt es noch nicht.
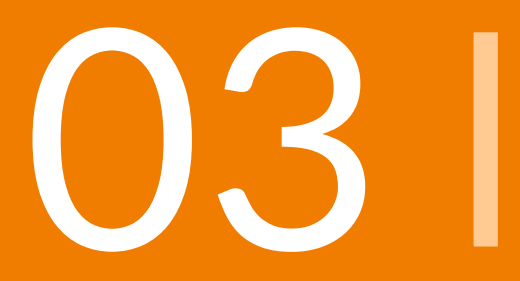

# **Jahreswechsel-arbeiten**

## **Jahreswechselarbeiten**

### **3.1 I Lohnsteuerbescheinigung vorbereiten**

- **3.2 I** Erstellungszeitpunkte der Jahreswechselmeldungen 2022
- **3.3 I** Einzige und letzte Chance für besondere Einstellungen

Lohnsteuerbescheinigung vorbereiten

### **Vortragswerte**

- Hintergrund: es darf pro Jahr und Beschäftigungszeitraum nur eine Lohnsteuerbescheinigung abgegeben werden
- Nach einem unterjährigen Wechsel "fehlt" ein Teil des Jahres bei steuerpflichtigen Mitarbeiter:innen

### **Umsetzung in lexoffice**

- Eingabe der Vortragswerte vor der Dezemberabrechnung für alle Mitarbeiter:innen, deren Eintritt vor dem Wechsel zu lexoffice liegt und die steuerpflichtig sind
- **Im Notfall:** Nachtrag im Januar des neuen Jahres möglich

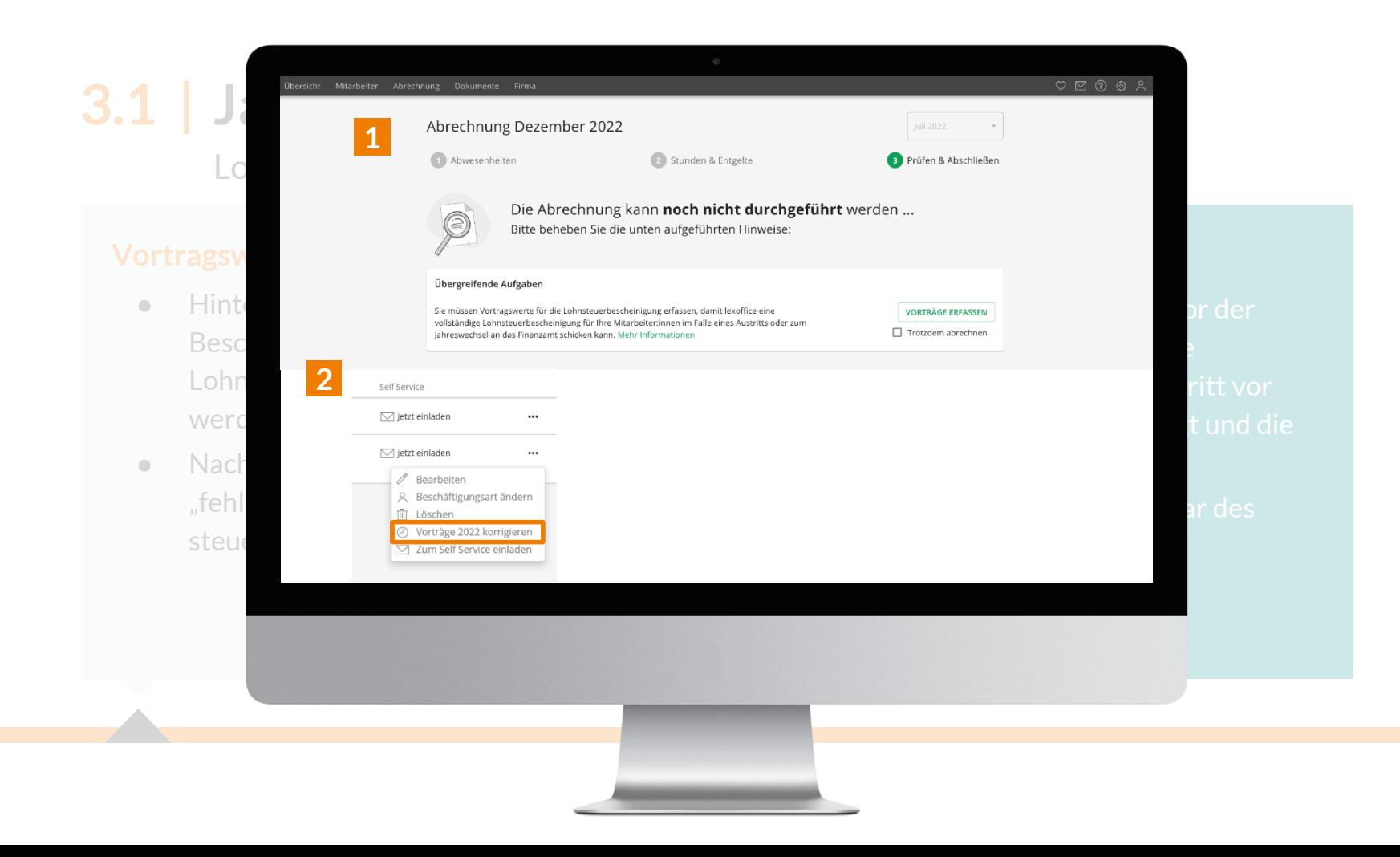

### Lohnsteuerbescheinigung vorbereiten

### **Großbuchstabe** "M"

- Bescheinigung bei vom Arbeitgeber gestellten Mahlzeiten
- Buchstabe "M" ist der Prüfhinweis für das Finanzamt, dass keine steuerfreien Verpflegungsmehraufwendungen geltend gemacht werden

### **Umsetzung in lexoffice**

- Erfassung der Mahlzeiten als Entgeltart spätestens im Dezember
- Unser Support hilft, wenn die Dezemberabrechnung schon gelaufen ist

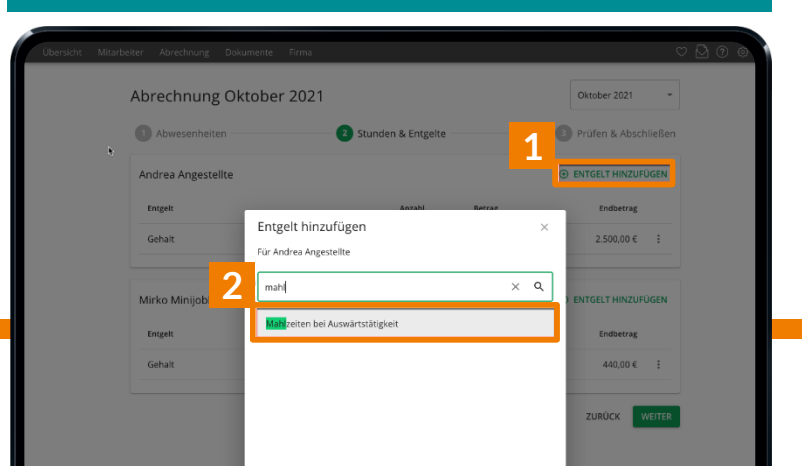

Lohnsteuerbescheinigung vorbereiten

### **Großbuchstabe** "E"

- Bescheinigung der ausgezahlten Energiepreispauschale
- Buchstabe "E" ist der Hinweis für das Finanzamt, dass die EPP nicht erneut von der Einkommensteuer abgezogen werden muss

### **Umsetzung in lexoffice**

- Wurde die EPP mit lexoffice ausgezahlt, erfolgt der Andruck automatisch
- Firmen mit Abrechnungsstart ab Oktober 2022 können die EPP als Lohnsteuer-Vortrag eintragen

## **Jahreswechselarbeiten**

- **3.1 I** Lohnsteuerbescheinigung vorbereiten
- **3.2 I Erstellungszeitpunkte der Jahreswechselmeldungen 2022**
- **3.3 I** Einzige und letzte Chance für besondere Einstellungen

### Lohnsteuerjahresausgleich erledigen

- Automatische Durchführung mit der Dezemberabrechnung
- Automatische Erkennung der Ausschlussgründe
- Ausschließlich für Firmen mit mindestens 10 MA mit ELStAM

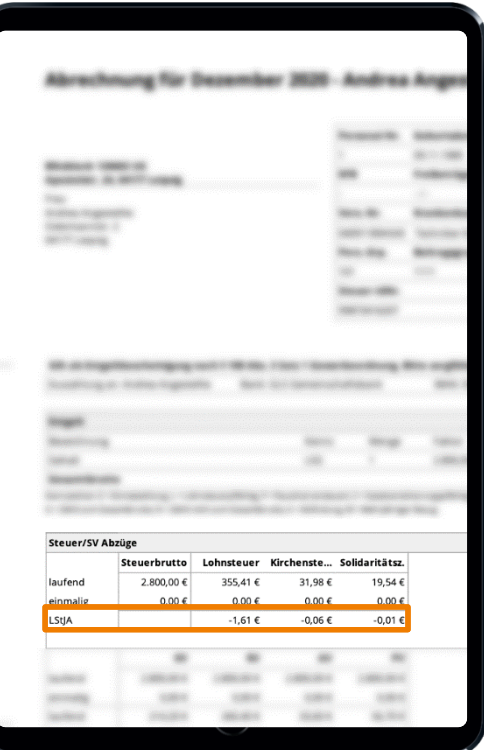

Elektronische Meldungen, die lexoffice verschickt

### **Zusammen mit der Dezemberabrechnung**

- Lohnsteuer-Anmeldung (Achtung bei Anmeldezeitraum Quartal / Jahr!)
- Lohnsteuerbescheinigung(en)
- UV-Jahresmeldungen
- Elektronischer Lohnnachweis an die Berufsgenossenschaft (inkl. Stammdatenabruf für das Folgejahr)

### **Nach der Januarabrechnung**

- Sozialversicherungsmeldungen (sog. Jahresmeldungen)
- Korrigierte Jahresmeldungen, wie Lohnsteuerbescheinigungen, SV-Meldungen oder Lohnnachweise

## **Jahreswechselarbeiten**

- **3.1 I** Lohnsteuerbescheinigung vorbereiten
- **3.2 I** Erstellungszeitpunkte der Jahreswechselmeldungen 2022
- **3.3 I Einzige und letzte Chance für besondere Einstellungen**

### Wichtige Nacharbeiten im Januar

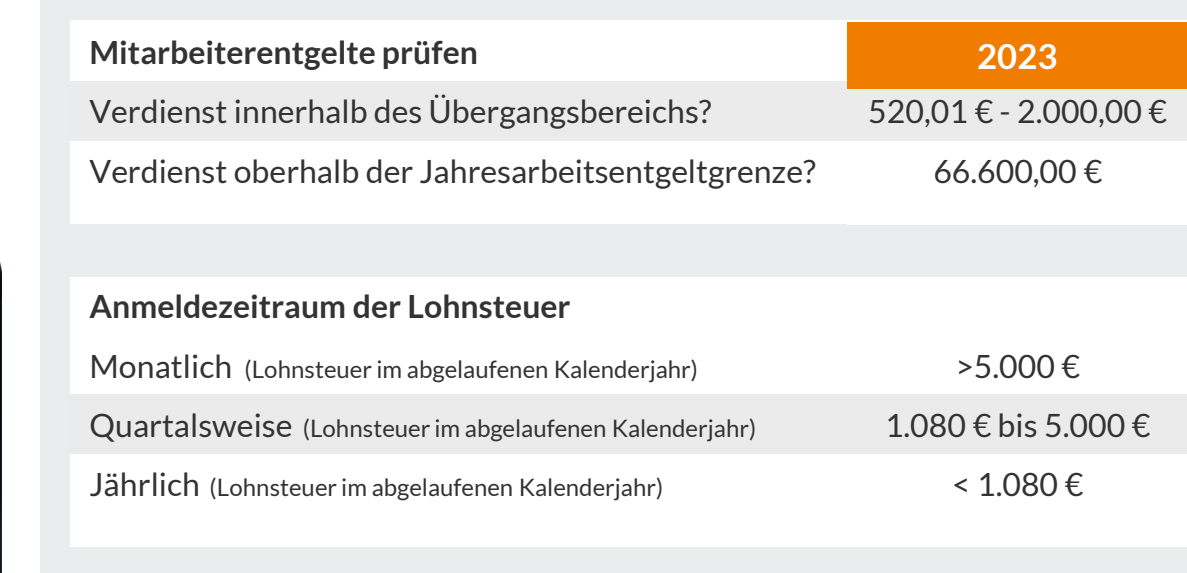

#### Finanzamt

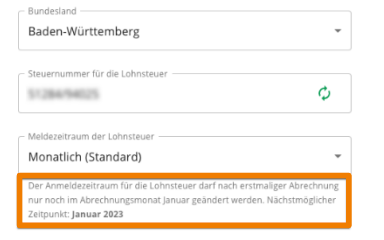

Zahlung der Lohnsteuer per Lastschrift

 $\odot$  Ja, SEPA-Lastschriftmandat ist erteilt.  $\bigcirc$  Nein.

### Wichtige Nacharbeiten im Januar

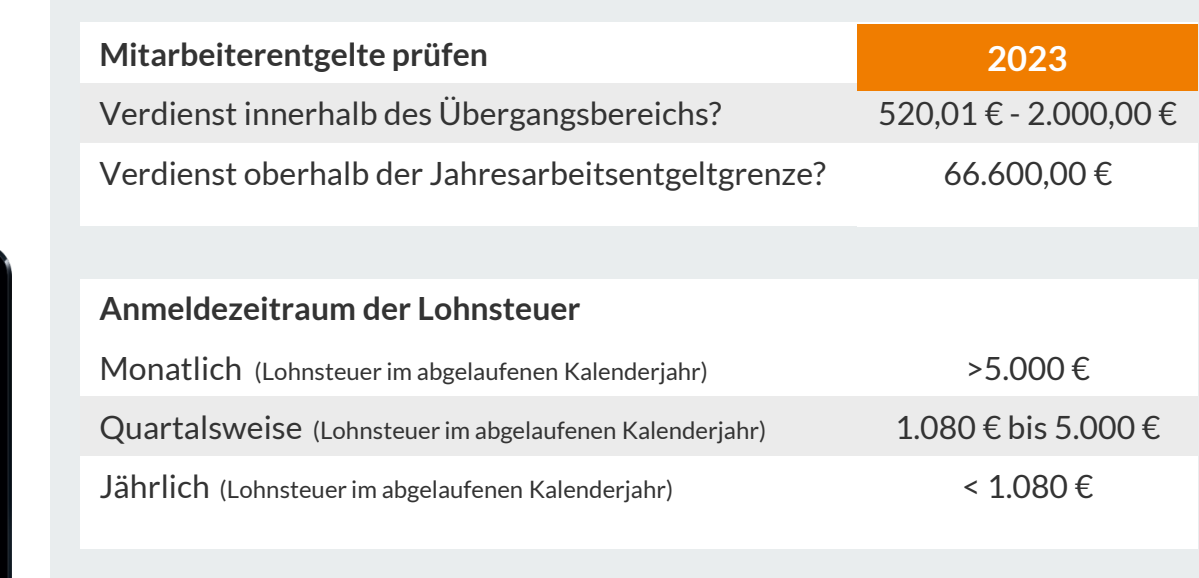

### Finanzamt Bundesland -Baden-Württemberg Steuernummer für die Lohnsteuer ø. \$1284/64525 Monatlich (Standard) Bei Neugründungen oder wenn die Lohnsteuer im Vorjahr mehr als 5.000€ betragen hat. Ouartalsweise

Wenn die Lohnsteuer im Vorjahr zwischen 1.080€ und 5.000€ betragen hat.

### Jährlich

Wenn die Lohnsteuer im Vorjahr höchstens 1.080€ betragen hat.

Wichtige Nacharbeiten im Januar

### **Umsetzung in lexoffice**

- Lohnabrechnung Dezember durchführen
- Aufruf der Krankenkassenliste unter <Zahnradmenü / Krankenkassen>
- Klick auf die entsprechende Krankenkasse und erfassen der neuen Angaben

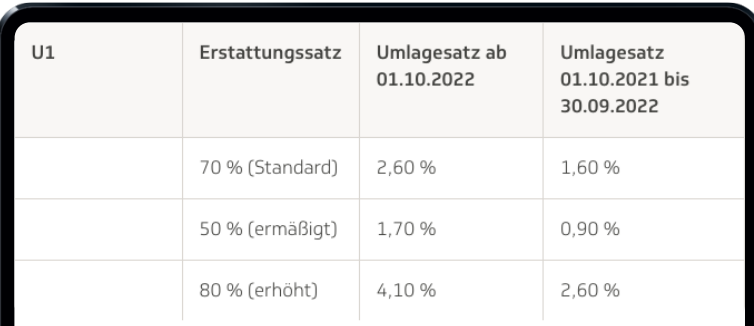

### **Umlagesätze ändern**

- Umlagesatz U1 Arbeitgeberversicherung gegen übergebührliche Belastung durch den Arbeitgeber bei Entgeltfortzahlung
- Je häufiger, bzw. je seltener auf die Arbeitgeberversicherung zurückgegriffen werden muss, desto eher kann sich ein Wechsel des Umlagesatzes lohnen

### **Umsetzung in lexoffice**

- Lohnabrechnung Dezember durchführen
- Aufruf der Krankenkassenliste unter <Zahnradmenü / Krankenkassen>
- Klick auf die entsprechende Krankenkasse und erfassen der neuen Angaben

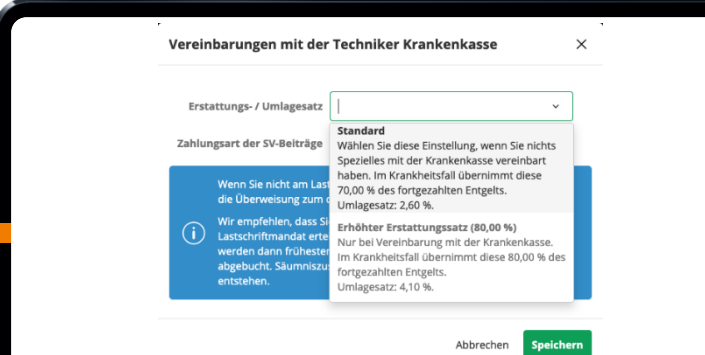

### **Umlagesätze ändern**

- Umlagesatz U1 Arbeitgeberversicherung gegen übergebührliche Belastung durch den Arbeitgeber bei Entgeltfortzahlung
- Je häufiger, bzw. je seltener auf die Arbeitgeberversicherung zurückgegriffen werden muss, desto eher kann sich ein Wechsel des Umlagesatzes lohnen

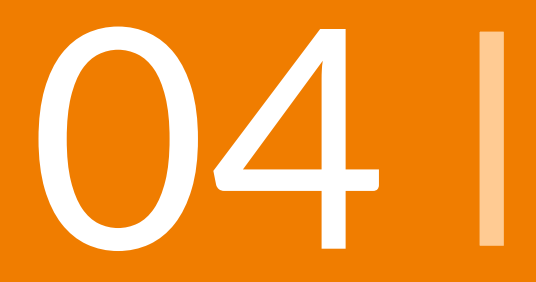

- **4.1 I Ausblick: Identifizierung der Lohnabrechner:innen**
- **4.2 I** Tipp 1: Abrechnungskorrekturen
- **4.3 I** Tipp 2: Änderung der Beschäftigungsart
- **4.4 I** Tipp 3: Laufenden Urlaubsanspruch anpassen
- **4.5 I** Tipp 4: Wichtige Aufgaben zu Ihrer Lohnabrechnung erkennen

## **4.1 | Ausblick: Identifizierung der Lohnabrechner:innen**

lexoffice übernimmt den automatischen Meldeversand für Sie

Für jede Lohnabrechnungssoftware - wie auch lexoffice - gilt: **In 2023 müssen sich alle Personen identifizieren und authentifizieren, die Meldungen auslösen.**

**"Identifizieren"**  Sicherstellen der Identität der Person, die vor dem Rechner sitzt

> **"Authentifizieren"** Nachweisen, dass man die Person ist, die zum Benutzerprofil gehört

### **Hintergrund:**

Betrugsprävention / Verhinderung der Erschleichung von Sozialversicherungsleistungen

### **Für lexoffice Lohn & Gehalt gilt:**

Alle, die Zugriff auf die Lohnabrechnung haben, müssen sich identifizieren und authentifiezieren, um Meldungen auszulösen bzw. meldungsauslösende Aktionen durchzuführe (z.B. die Abrechnung)

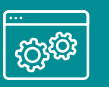

## **4.1 | Identifizierung**

Was Sie dafür brauchen

- Personalausweis,
- Kamera,
- Identifikations-App oder Zugriff über Browser des Identifizierungsanbieters,
- Authentikator-App zur Authentifizierung

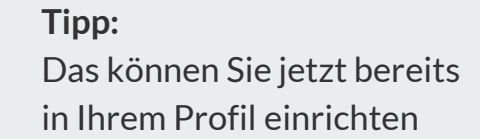

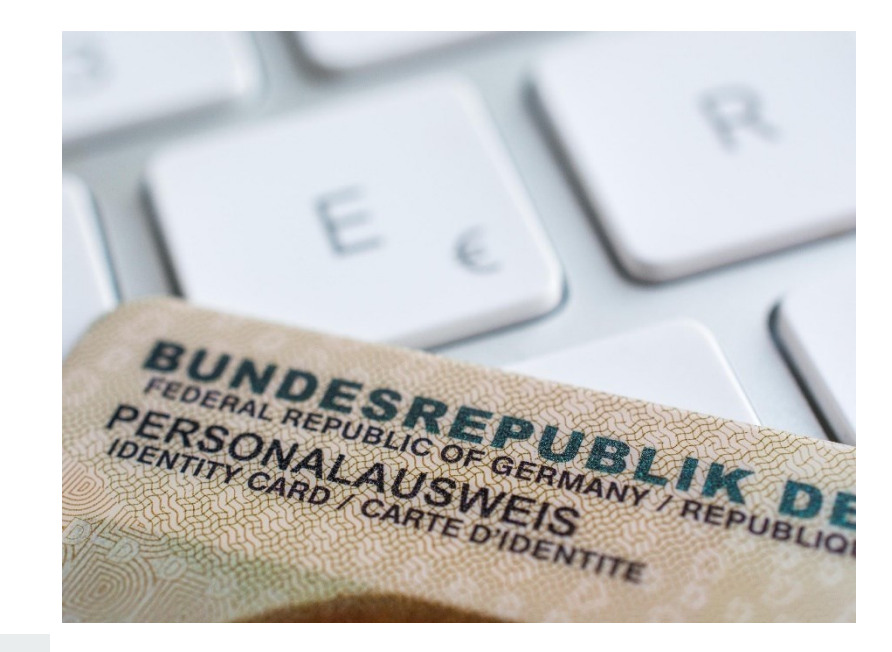

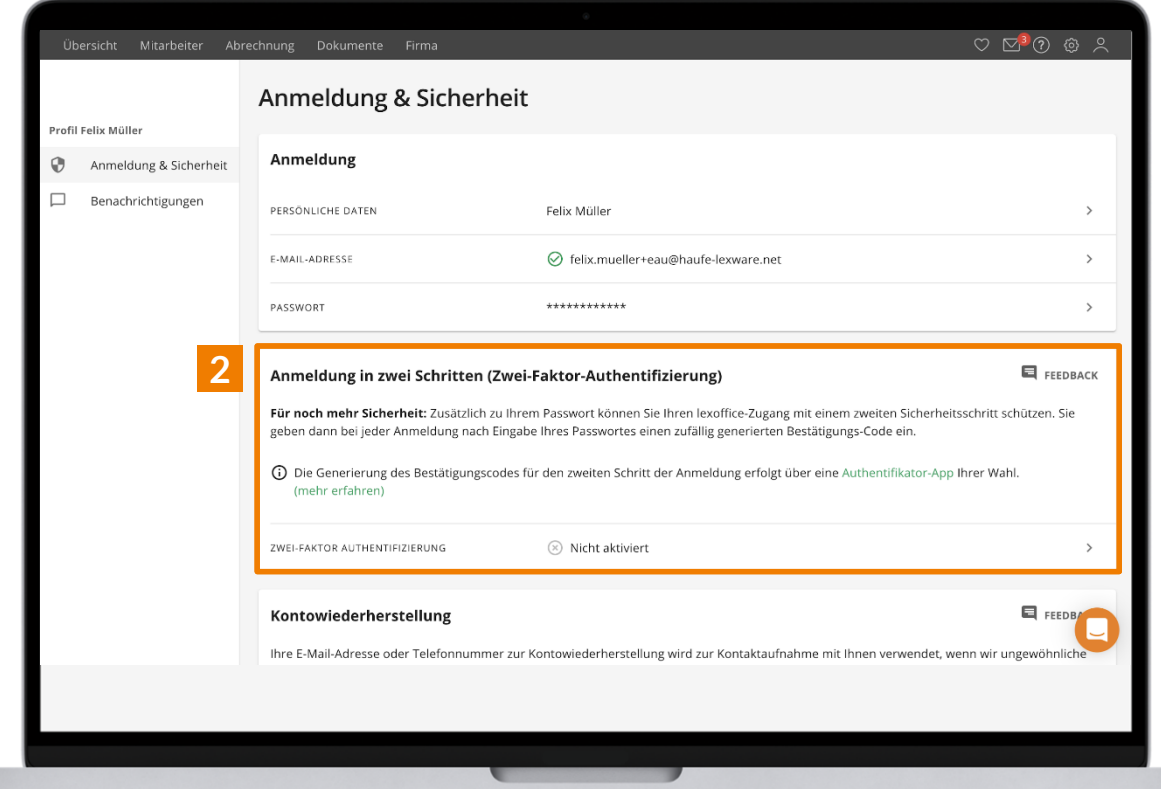

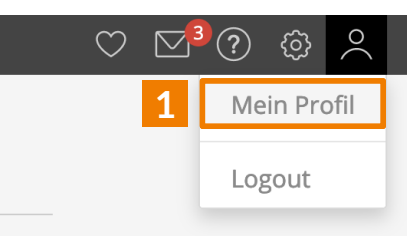

### **Tipp:**

Zwei -Faktor - Authentifizierung jetzt schon in **1** Mein Prof<br>
Logout<br>
2 Wei-Faktor-<br>
Authentifizierung<br>
jetzt schon in<br>
lexoffice einrichten

### **4.1 | Ausblick: Identifizierung der Lohnabrechner:innen** Vorgehen

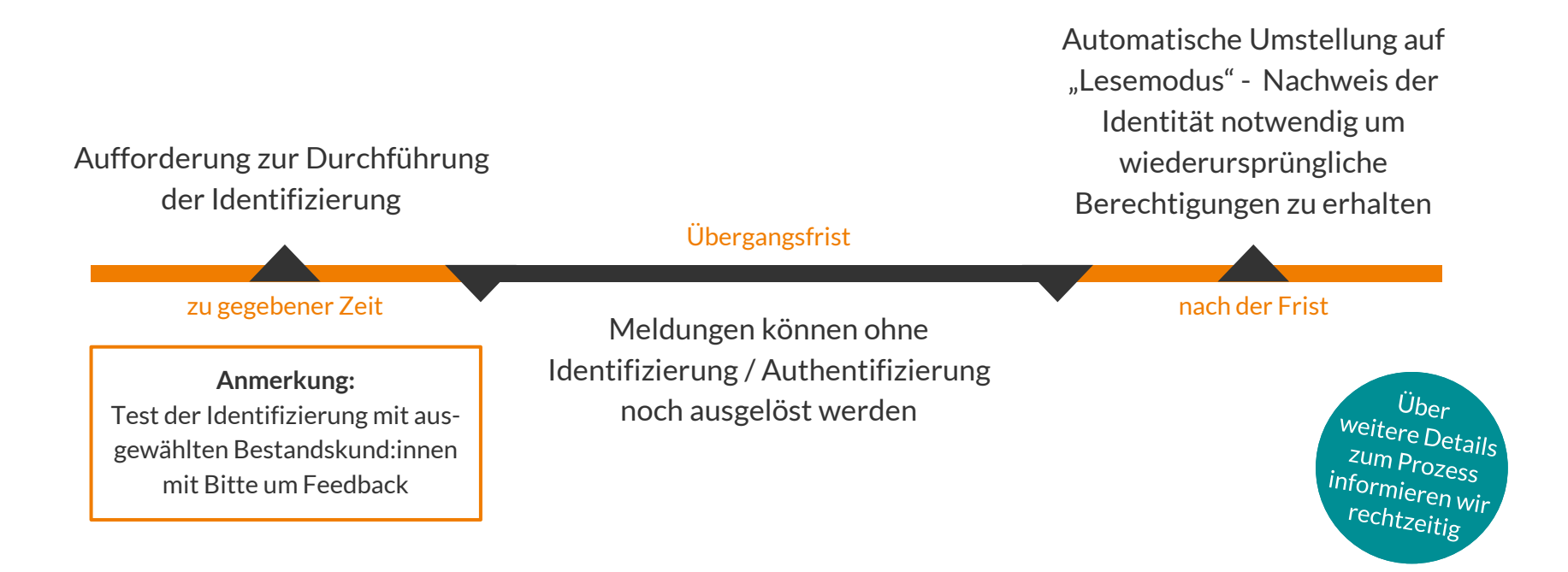

- **4.1 I** Ausblick: Identifizierung der Lohnabrechner:innen
- **4.2 I Tipp 1: Abrechnungskorrekturen**
- **4.3 I** Tipp 2: Änderung der Beschäftigungsart
- **4.4 I** Tipp 3: Laufenden Urlaubsanspruch anpassen
- **4.5 I** Tipp 4: Wichtige Aufgaben zu Ihrer Lohnabrechnung erkennen

## **4.2 | Tipp 1: Abrechnungskorrekturen**

### Grundsatz:

**Rückwirkend vorgenommene Änderungen werden immer mit der nächsten regulären Lohnabrechnung wirksam**

**Beispiel:**

- Sie erledigen die Lohnabrechnung immer um den 25. des laufenden Monats herum
- Im Anschluss an die Lohnabrechnung meldet sich Herr Meier (Gehaltsempfänger) vom 27. 30. des laufenden Monats arbeitsunfähig krank
- Sie tragen die Krankheit nach und rufen die eAU ab
- Im Zuge der Lohnabrechnung für den aktuellen Monat ermittelt lexoffice die Entgeltfortzahlung für die rückwirkende Krankmeldung und versendet einen Erstattungsantrag an die Krankenkasse

## **4.2 | Tipp 1: Abrechnungskorrekturen**

### Arten von rückwirkenden Änderungen

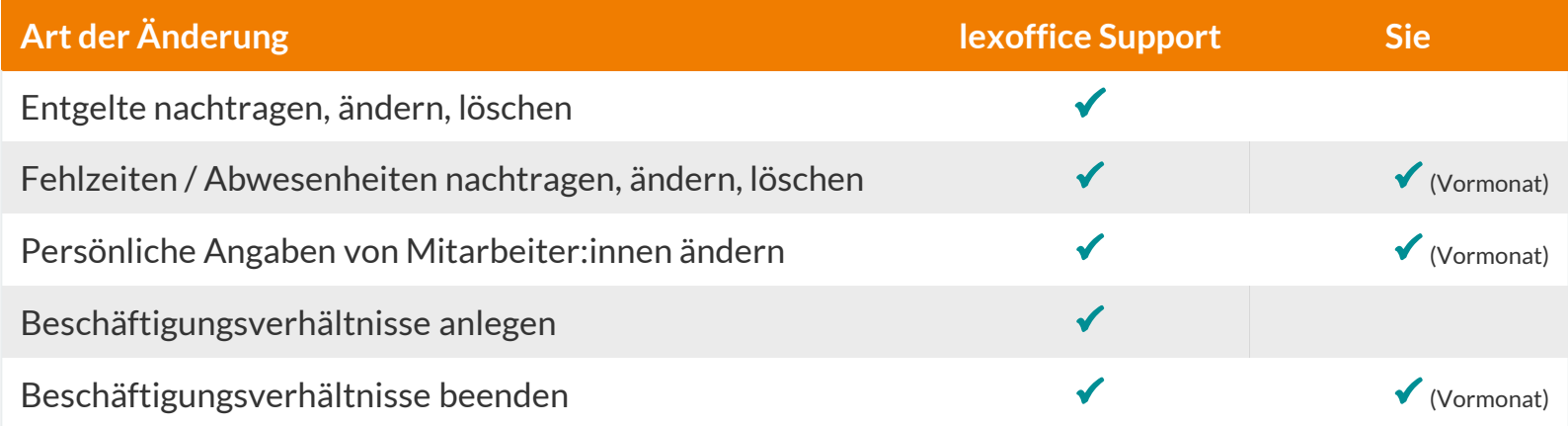

Nutzen Sie die Abrechnungsvorschau, um die Auswirkungen der Korrekturen vorab zu prüfen.

## **4.2 | Tipp 1: Abrechnungskorrekturen**

### Vorschau auf hinterlegte Korrekturen

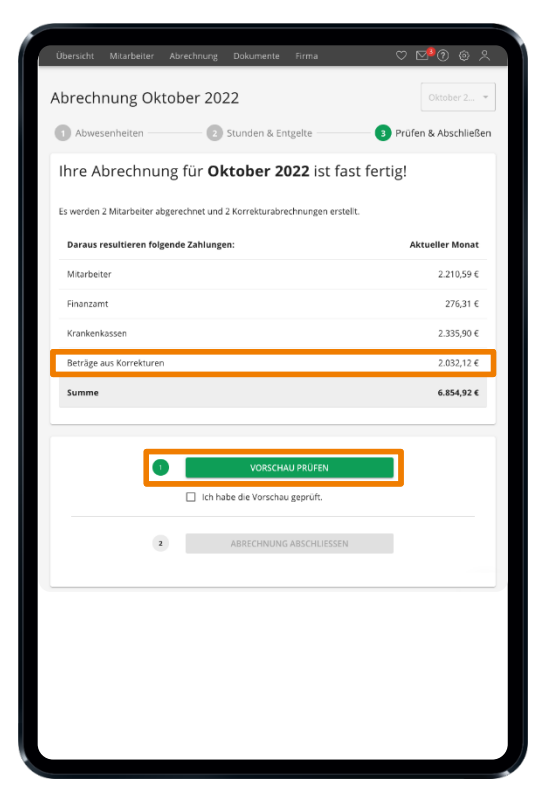

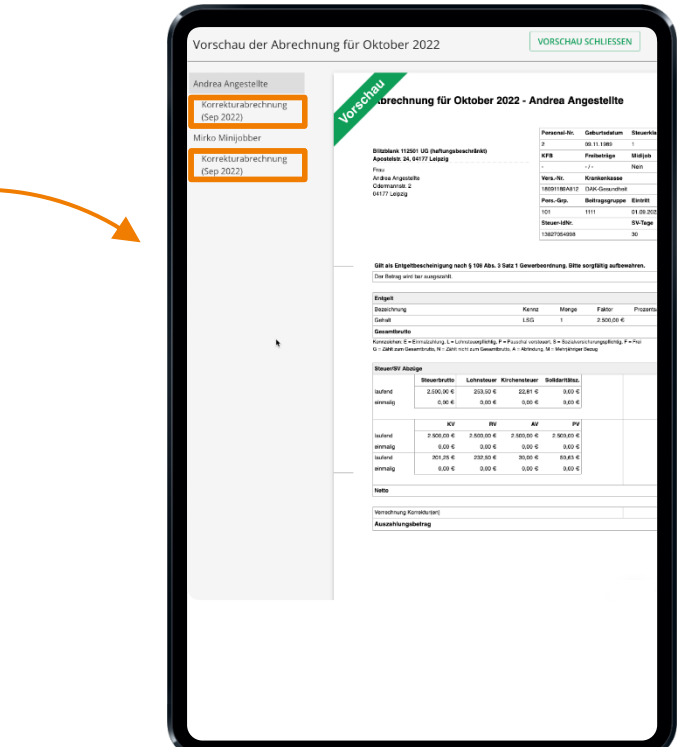

- **4.1 I** Ausblick: Identifizierung der Lohnabrechner:innen
- **4.2 I** Tipp 1: Abrechnungskorrekturen
- **4.3 I Tipp 2: Änderung der Beschäftigungsart**
- **4.4 I** Tipp 3: Laufenden Urlaubsanspruch anpassen
- **4.5 I** Tipp 4: Wichtige Aufgaben zu Ihrer Lohnabrechnung erkennen

## **4.3 | Tipp 2: Beschäftigungsverhältnis ändern**

### **Azubi / Minijob zum:zur Angestellten**

Wechsel immer zum Ersten des Folgemonats(!) Austritt und Wiedereintritt ist nicht nötig Anlage einer neuen Personalnummer ist nicht nötig Es genügt die Mitarbeiterdaten im Folgemonat nach der letzten Abrechnung mit der "alten" Beschäftigungsart zu aktualisieren

### **Beispiel:**

- Azubi soll ab Juni als Angestellte übernommen werden (aktueller Monat: Mai)
- Lohnabrechnung für Mai erledigen
- Mitarbeiterdaten aufrufen, die "Beschäftigungsart" von "Auszubildender" zu "Angestellte" ändern
- Speichern und fertig

- **4.1 I** Ausblick: Identifizierung der Lohnabrechner:innen
- **4.2 I** Tipp 1: Abrechnungskorrekturen
- **4.3 I** Tipp 2: Änderung der Beschäftigungsart
- **4.4 I Tipp 3: Laufenden Urlaubsanspruch anpassen**
- **4.5 I** Tipp 4: Wichtige Aufgaben zu Ihrer Lohnabrechnung erkennen

## **4.4 | Tipp 3: Laufenden Urlaubsanspruch anpassen**

**Urlaubsverfall oder vertragliche Änderungen im laufenden Jahr eintragen**

Erhöhen oder Kürzen des laufenden Urlaubsanspruchs in den Mitarbeiterdaten

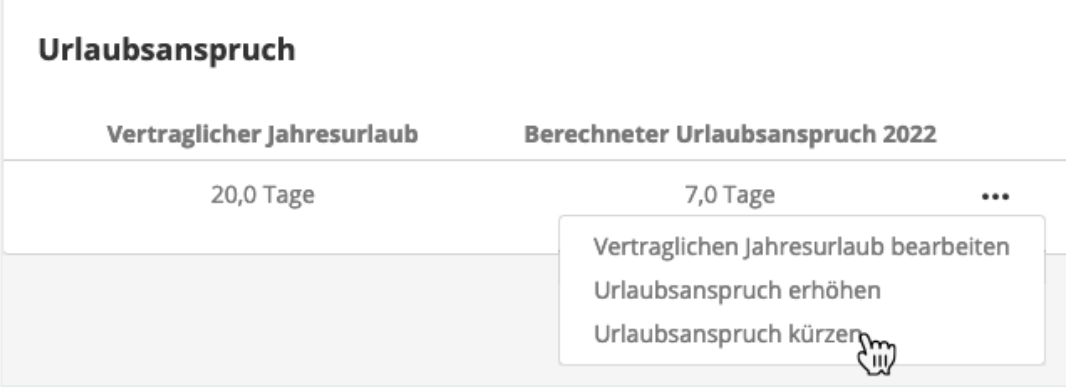

- **4.1 I** Ausblick: Identifizierung der Lohnabrechner:innen
- **4.2 I** Tipp 1: Abrechnungskorrekturen
- **4.3 I** Tipp 2: Änderung der Beschäftigungsart
- **4.4 I** Tipp 3: Laufenden Urlaubsanspruch anpassen
- **4.5 I Tipp 4: Wichtige Aufgaben zu Ihrer Lohnabrechnung erkennen**

## **4.5 | Tipp 4: Wichtige Aufgaben zu Ihrer Lohnabrechnung erkennen**

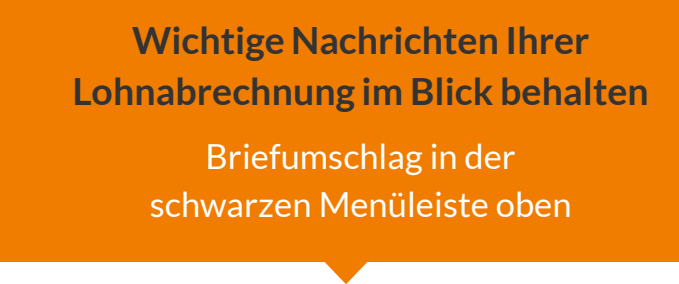

Übersicht Mitarbeiter Abrechnung Dokumente Firma

### **Nachrichten und Aufgabe auf der Übersichtsseite**

### Nachrichten und Aufgaben to Löhne & Gehälter bezahlen (2 offen)  $\rightarrow$ Krankenkassen-Mitgliedschaft zu früherem ▽  $\rightarrow$ Zeitpunkt bestätigt Auszahlung der Energiepreispauschale  $\rightarrow$  $\vee$ eAU Rückmeldung zu einer Krankmeldung  $\rightarrow$  $\bigtriangledown$

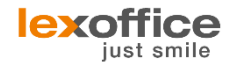

## **Vielen Dank für Ihre Aufmerksamkeit.**

**Wir freuen uns auf Ihre Fragen und Ihr Feedback!**

Halten Sie gerne Kontakt über unseren Supportdialog oder schreiben Sie eine E-Mail an lohn@lexoffice.de!

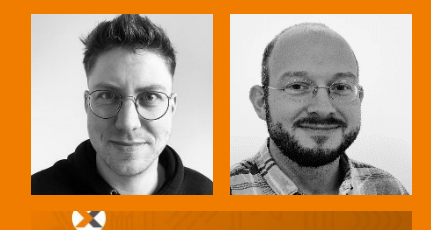

### Hallo Alexander

Sie haben eine Frage zu lexoffice? Wir sind mit Freude für Sie da! Ihr lexoffice Team

### Beginnen Sie eine Unterhaltung

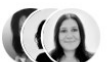

Wir antworten so bald wie möglich

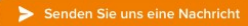